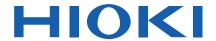

# SS7081-50

**Instruction Manual** 

# BATTERY CELL VOLTAGE GENERATOR

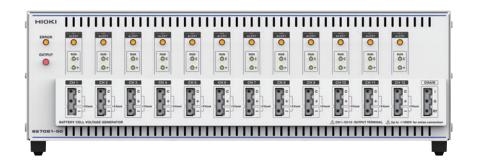

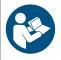

Read carefully before use. Keep for future reference.

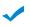

When using the instrument for the first time

Safety Information ▶ p.2

Name and Function of Each Part ▶ p.6

Preparation Process ▶ p.11

**Troubleshooting** 

Maintenance and Service ▶ p.81

Error Display

▶ p.82

EN

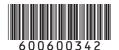

# **Contents**

| Intr | oduction                                                                                                    | 1  |
|------|----------------------------------------------------------------------------------------------------|----|
| Co   | nfirming Package Contents                                                                                                    | 1  |
| Saf  | ety Information                                                                                                    | 2  |
| Usa  | age Notes                                                                                                    | 3  |
| 1    | Overview                                                                                                    | 5  |
| 1.1  | Overview                                                                                                    | 5  |
| 1.2  | Features                                                                                                    | 5  |
| 1.3  | Name and Function of Each Part                                                                                                    | 6  |
| 1.4  | Lamp Display                                                                                                    | 8  |
|      | Channel status display<br>Other (error display)                                                                                                    |    |
| 1.5  | Control Methods                                                                                                    | S  |
| 2    | Preparations                                                                                                    | 11 |
| 2.1  | Preparation Process                                                                                                    | 11 |
| 2.2  | Connecting the Power Cord                                                                                                    | 11 |
| 2.3  | Connecting the Output Cable                                                                                                    | 12 |
|      | Connecting wires to the terminal block                                                                                                    |    |
|      | Connecting channels                                                                                                    |    |
|      | Setting the IP Address                                                                                                    |    |
|      | Connecting the LAN Cable                                                                                                    |    |
|      | Turning the Instrument On and Off                                                                                                    |    |
| 3    | Generation and Measurement                                                                                                    | 19 |
| 3.1  | Voltage Outputs                                                                                                    | 19 |
|      | Output constant voltage<br>Changing the output voltage at high-speed (memory output function)                                                                                        |    |
| 3.2  | Battery Cell Simulation                                                                                                    | 21 |
|      | Simulating battery cell SOC-OCV characteristics (charge/discharge simulation function)<br>Simulating battery cell transient characteristics (equivalent circuit simulation function) |    |
| 3.3  | Switching Output Terminals                                                                                                    | 29 |
|      | Output terminals for each channel                                                                                                    |    |
| 3.4  | Voltage and Current Measurements                                                                                                    | 32 |
|      | Switching the current measurement range                                                                                                    |    |
|      | Acquiring stable measured values (smoothing function)                                                                                                    |    |
| 4    | Error Detection Function                                                                                                    |    |
| =    | Overcurrent error                                                                                                    |    |
| C    | Output voltage error                                                                                                    | 35 |
|      | Abnormal temperature inside the case                                                                                                    |    |
| 5    | Communication Command                                                                                                    |    |
|      | Commands Overview                                                                                                    |    |
| Ν    | Nessage format                                                                                                    | 37 |

| 0           | utput                                      | queue and input buffer                                                        | 40 |  |  |
|-------------|--------------------------------------------|-------------------------------------------------------------------------------|----|--|--|
|             | Status byte registers                      |                                                                               |    |  |  |
|             |                                            | egisters                                                                      |    |  |  |
| С           | ommu                                       | nications errors                                                              | 44 |  |  |
| 5.2         | Mess                                       | age List                                                                      | 45 |  |  |
|             |                                            | age Reference                                                                 |    |  |  |
|             |                                            |                                                                               |    |  |  |
|             |                                            | the message references                                                        |    |  |  |
| S           | tandar                                     | d commands                                                                    |    |  |  |
|             | (1)                                        | System data command                                                           |    |  |  |
|             | (2)                                        | Internal operation commands                                                   | 49 |  |  |
|             | (3)                                        | Synchronized commands                                                         |    |  |  |
|             | (4)                                        | Status and event control commands                                             |    |  |  |
| lr          | ıstrum                                     | ent-specific commands                                                         |    |  |  |
|             | (1)                                        | Event status registers                                                        |    |  |  |
|             | (2)                                        | Output terminals                                                              |    |  |  |
|             | (3)                                        | Output voltage                                                                | 56 |  |  |
|             | (4)                                        | Memory outputs                                                                |    |  |  |
|             | (5)                                        | Battery simulation function                                                   |    |  |  |
|             | (6)                                        | Current measurement range                                                     |    |  |  |
|             | (7)                                        | Reading measurement data                                                      |    |  |  |
|             | (8)                                        | Smoothing function                                                            | 65 |  |  |
|             | (9)                                        | Logging                                                                       | 65 |  |  |
|             | (10)                                       | Self-diagnosis                                                                | 66 |  |  |
|             | (11)                                       | Commercial power supply frequency                                             | 67 |  |  |
|             | (12)                                       | Communication settings                                                        | 68 |  |  |
| 5 4         | Comm                                       | and Examples                                                                  | 69 |  |  |
|             |                                            | •                                                                             |    |  |  |
|             |                                            | output for all channels and acquire the measured values                       |    |  |  |
|             |                                            | output for channel 1 and acquire the measured values                          |    |  |  |
|             |                                            | e a wire break on channel 2 and then simulate a short-circuit on all channels |    |  |  |
|             |                                            | the smoothing function and set channels to the 100 µA range                   |    |  |  |
| Ε           | nable                                      | the logging function and acquire current values using the 100 µA range        | 70 |  |  |
| S           | etting                                     | charge/discharge characteristics and simulating a cell's voltage              |    |  |  |
| d           | uring                                      | discharging and charging                                                      | 70 |  |  |
|             |                                            | the charge/discharge characteristics approximation and simulating a           |    |  |  |
|             |                                            | oltage during discharging and charging (curve-fitting mode)                   | 71 |  |  |
| S           | imulat                                     | ing the cell voltage transient response during abrupt changes in load         | 71 |  |  |
|             |                                            |                                                                               |    |  |  |
| 6           | Speci                                      | fications                                                                     | 73 |  |  |
| 6.1         | Gene                                       | ral Specifications                                                            | 73 |  |  |
| e 0         | Snoo                                       | fications of Innut Output and Massurement                                     | 74 |  |  |
| <b>b.</b> ∠ | Spec                                       | fications of Input, Output, and Measurement                                   | /4 |  |  |
| 6.3         | Speci                                      | fications of Functions                                                        | 76 |  |  |
|             | -                                          |                                                                               |    |  |  |
| 0.4         | mteri                                      | ace Specifications                                                            | 19 |  |  |
| 7           | Maint                                      | enance and Service                                                            | 81 |  |  |
| _           | alibrat                                    | ion                                                                           | 01 |  |  |
|             |                                            | iong Precautions                                                              |    |  |  |
|             |                                            | g                                                                             |    |  |  |
|             |                                            |                                                                               |    |  |  |
| 7.1         | Error                                      | Display                                                                       | 82 |  |  |
| 8           | Licon                                      | se Information                                                                | 02 |  |  |
| •           |                                            |                                                                               |    |  |  |
| App         | endix                                      |                                                                               | 85 |  |  |
| ۸ ۰۰ ۰      | v 1                                        | Internal Circuit Configuration                                                | 05 |  |  |
| -hh         | ppx. 1 Internal Circuit Configuration      |                                                                               |    |  |  |
| App         | ppx. 2 Dimensions Diagram                  |                                                                               |    |  |  |
| ۸nr         | ony 3 Mounting the Instrument in the Back  |                                                                               |    |  |  |
| ~µĹ         | opx. 3 Mounting the Instrument in the Rack |                                                                               |    |  |  |

# Introduction

Thank you for purchasing the Hioki SS7081-50 Battery Cell Voltage Generator. To obtain maximum performance from the instrument over the long term, be sure to read this manual carefully and keep it handy for future reference.

#### Latest edition of instruction manual

The contents of this manual are subject to change, for example as a result of product improvements or changes to specifications.

The latest edition can be downloaded from Hioki's website.

https://www.hioki.com/global/support/download

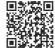

### **Target audience**

This manual has been written for use by individuals who use the product in question or who teach others to do so. It is assumed that the reader possesses basic electrical knowledge (equivalent to that of someone who graduated from the electrical program at a technical high school).

### **Accuracy**

Hioki defines measurement accuracy in terms of percentages of the setting, the full scale, and the reading and digits.

| -          |                                                                                                    |
|------------|----------------------------------------------------------------------------------------------------|
| Setting    | Set value Indicates a value set so that the instrument can generate an output, such as voltage and current, whose magnitude is equal to the set value.  "Percent of setting" means a percentage relative to the setting value.                              |
| Full scale | Maximum display value Indicates the maximum display value of each measurement range. As for this instrument, measurement ranges express maximum display values.  "Percent of full scale (% f.s.)" means a percentage relative to the maximum display value. |
| Reading    | Displayed value Indicates the value the instrument is presently displaying. "Percent of reading (% rdg)" means a percentage relative to the displayed value.                                                                                                |
| Digit(s)   | Resolution  "Digit(s) (dgt)" is a unit that represents the smallest change in the indication, which means the figure one at the least significant digit, on the digital measuring instrument.                                                               |

# **Confirming Package Contents**

- When you open the package, carefully inspect the instrument to ensure that everything is in good condition, and that no damage occurred during shipping. Carefully check the accessories and connectors. If the instrument seems to have been damaged or does not work as specified, contact your authorized Hioki distributor or reseller.
- Store the instrument packaging material after opening the instrument. Use the original packaging when shipping the instrument.

Confirm that these contents are provided.

☐ SS7081-50 Battery Cell Voltage Generator

#### **Accessories**

- ☐ Power cord
- ☐ Instruction Manual (this document)
- ☐ PC Application Instruction Manual (CD)
- ☐ Rack-mounting frames (Rack-mounting brackets for EIA-compliant rack)

# **Safety Information**

The instrument is designed to conform to IEC 61010 Safety Standards and has been thoroughly tested for safety prior to shipment. However, using the instrument in a way not described in this manual may negate the provided safety features.

Carefully read the following safety notes before using the instrument.

# **⚠ DANGER**

Mishandling during use could result in injury or death, as well as damage to the instrument. Be certain that you understand the instructions and precautions in the manual before use.

# **⚠ WARNING**

With regard to the electricity supply, there are risks of electric shock, heat generation, fire, and arc discharge due to short circuits. If persons unfamiliar with electricity measuring instruments are to use the instrument, another person familiar with such instruments must supervise operations.

### Protective gear

# **MARNING**

The instrument is used on a live line. To prevent an electric shock, use appropriate protective insulation and adhere to applicable laws and regulations.

### **Notations**

In this manual, the risk seriousness and the hazard levels are classified as follows.

| <u></u> DANGER                                                                                                    | Indicates an imminently hazardous situation that will result in death or serious injury to the operator. |
|----------------------------------------------------------------------------------------------------|----------------------------------------------------------------------------------------------------|
| WARNING Indicates a potentially hazardous situation that may result in death or serious injury to the operator.                                             |                                                                                                    |
| CAUTION Indicates a potentially hazardous situation that may result in minor or moderate injury to the operator or damage to the instrument or malfunction. |                                                                                                    |
| IMPORTANT  Indicates information related to the operation of the instrument or main tasks with which the operators must be fully familiar.                  |                                                                                                    |

# Symbols affixed to the instrument

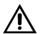

Indicates cautions and hazards. When this symbol is displayed on the instrument, refer to the "Usage Notes" section (p.3) in the Instruction Manual for more information.

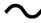

Indicates AC (Alternating Current).

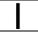

Indicates the ON side of the power switch.

0

Indicates the OFF side of the power switch.

# Symbols for various standards

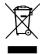

Indicates the Waste Electrical and Electronic Equipment Directive (WEEE Directive) in EU member states.

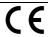

Indicates that the product conforms to regulations required by the EU Directive.

### Other Symbols

- \* Additional information is presented below.
- (p. ) Indicates the location of reference information.

# **Usage Notes**

Observe the following precautionary information to ensure that the instrument can be used safely and in a manner that allows it to perform as described in its specifications.

# Installing

To prevent overheating, be sure to leave the specified clearances around the instrument.

50 mm or more for the left side, right side, front, and back respectively

- The instrument should be operated only with the bottom side downwards.
- · Vents must not be blocked.
- · Do not tilt the instrument.
- If incorporating into a system, make sure not to exceed the instrument's use temperature range.

# **<b> ∴ CAUTION**

Do not place the instrument on an unstable surface or inclined place. Dropping or knocking down the instrument could cause bodily injury or damage to the instrument.

# Handling the instrument

# **⚠DANGER**

Touching any of the high-voltage points inside the instrument is very dangerous. Do not attempt to modify, disassemble, or try to repair the instrument. Doing so may cause a fire, electric shock, or injury.

# **⚠CAUTION**

- To avoid damage to the instrument, avoid subjecting it to vibration or mechanical shock during transportation and handling. Exercise particular care to avoid subjecting the instrument to mechanical shock, for example by dropping.
- · Remove the connection cable when carrying the instrument.

The instrument may cause interference if used in residential areas. Such use must be avoided unless the user takes special measures to reduce electromagnetic emissions to prevent interference to the reception of radio and television broadcasts.

# Handling the cables

# **ACAUTION**

- Avoid stepping on or pinching the cable, which could damage the cable insulation.
- To prevent damage due to snapped wires, do not bend or pull the cables.

# 1

# **Overview**

# 1.1 Overview

The instrument is a 12-channel constant voltage supply with each channel isolated and that is capable of independent control. In addition, the voltage and current can be measured for each channel. One cell can be simulated with one channel of the instrument. Connecting each channel in series enables the battery packs in which the cells have been stacked to be simulated. In addition, connecting multiple instruments in series enabled 13 or more channels to be connected. (1000 V max.)

# 1.2 Features

# **High-accuracy voltage generation**

The instrument's voltage generator is accurate to within 0.015% of setting, making it ideal for testing today's increasingly accurate BMS ICs.

### **High-accuracy voltage measurement**

The instrument measures the output voltage using an internal voltmeter with a resolution of 10  $\mu$ V to an accuracy of 0.01% of reading.

### Minuscule current measurement

The instrument has a minuscule current measurement range that's useful for measuring BMS boards' dark current and cell-balancing circuits' leakage current.

### Free power supply

The free power supply accommodates supply voltages of 100 V to 240 V AC, making it easy to transfer the instrument to an overseas production line.

# **Anomaly simulation function**

The instrument can simulate wire breaks in cables between the battery and BMS board as well as cell short-circuits.

### Safety functionality

In the event a BMS board malfunction causes an abnormal current to flow, the instrument can stop output to prevent damage to the circuit under test.

# 1.3 Name and Function of Each Part

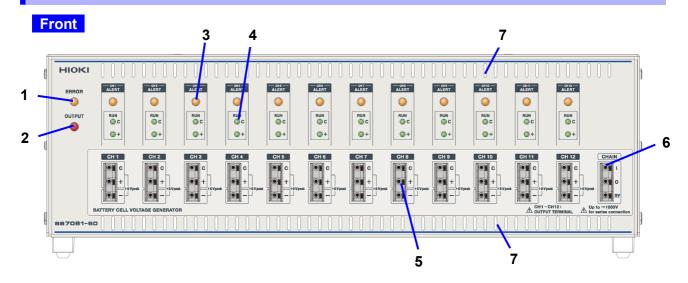

| 1 | Command error display     | Lamp turns orange if a command error occurs.                               |  |
|---|---------------------------|----------------------------------------------------------------------------|--|
|   | (ERROR)                   | Clear the error using either *CLS or *RST.                                 |  |
|   |                           | Lamp blinks in orange if a failure occurs.                                 |  |
|   |                           | For details, see "1.4 Lamp Display" (p. 8).                                |  |
| 2 | Output terminal status    | Shows the status of the output terminal (C or positive terminal).          |  |
|   | display                   | Red (lit): Output terminal is set to ON.                                   |  |
|   | (OUTPUT)                  | White (lit): Output terminal is set to OFF.                                |  |
|   |                           | Red (blink): Warming up (30 minutes after the instrument is turned on)     |  |
|   |                           | and the output terminal is set to ON.                                      |  |
|   |                           | White (blink): Warming up (30 minutes after the instrument is turned on)   |  |
|   |                           | and the output terminal is set to OFF.                                     |  |
|   |                           | For details, see "3.3 Switching Output Terminals" (p. 29).                 |  |
| 3 | Alert display             | Lamp turns orange if an anomaly is detected on any channel.                |  |
|   | (ALERT)                   | Clear the alert using either *CLS or *RST.                                 |  |
|   |                           | For details, see "1.4 Lamp Display" (p. 8).                                |  |
| 4 | Channel status display    | Terminal turns green when a voltage is detected.                           |  |
|   | (RUN)                     | For details, see "1.4 Lamp Display" (p. 8).                                |  |
| 5 | Output terminals          | C terminal: Connects the voltage source in series. Same potential as the   |  |
|   |                           | positive terminal.                                                         |  |
|   |                           | Connecting to the negative terminal on another channel                     |  |
|   |                           | enables each channel to be connected in series.                            |  |
|   |                           | Positive terminal: Voltage is output.                                      |  |
|   |                           | Negative terminal: Connects to the circuit ground.                         |  |
|   |                           | For details, see "3.3 Switching Output Terminals" (p. 29).                 |  |
| 6 | Connecting terminals for  | I and O terminals are connected internally.                                |  |
|   | another unit of Model     | I and RY terminals are connected via a relay.                              |  |
|   | SS7081-50 and BMS         | I terminal: Connects the voltage source in series. Connects the instrument |  |
|   | board reference potential | output terminal.                                                           |  |
|   |                           | O terminal: Connects to the other unit of Model SS7081-50 output           |  |
|   |                           | terminal.                                                                  |  |
|   |                           | RY terminal: Connects to the measuring object or the other unit of Model   |  |
|   |                           | SS7081-50 output terminal.                                                 |  |
|   |                           | For details, see "3.3 Switching Output Terminals" (p. 29).                 |  |
| 7 | Vent                      | Install the instrument so as not to block the vents.                       |  |

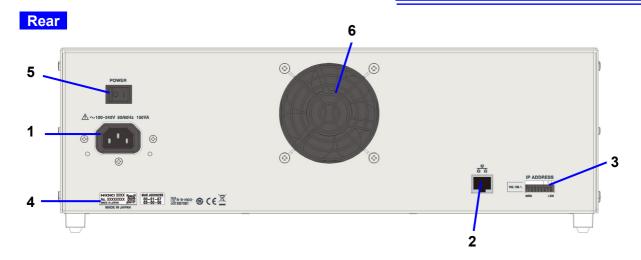

| 1 | Power inlet       | Used to connect the power cord.                                               |  |
|---|-------------------|-------------------------------------------------------------------------------|--|
|   |                   | Reference: "2.2 Connecting the Power Cord" (p. 11).                           |  |
| 2 | LAN connector     | Use a LAN cable to connect to the computer.                                   |  |
|   |                   | Reference: "1.5 Control Methods" (p. 9).                                      |  |
| 3 | IP address switch | Sets the lowest 8 bits of the IP address (host address) of the instrument     |  |
|   |                   | when using a LAN connection. The uppermost 24 bits (network address)          |  |
|   |                   | are fixed at 192.168.1.                                                       |  |
|   |                   | Reference: "2.4 Setting the IP Address" (p. 15)                               |  |
| 4 | Serial number     | The 9-digit serial number indicates the year (first two digits) and the month |  |
|   |                   | of manufacture (next two digits). Do not remove this sticker as the number    |  |
|   |                   | is important.                                                                 |  |
| 5 | Main power switch | Turns on and off the instrument.                                              |  |
|   | -                 | Reference: "2.6 Turning the Instrument On and Off" (p. 17)                    |  |
| 6 | Vent (Fan)        | Install the instrument so as not to block the vents.                          |  |

# 1.4 Lamp Display

# **Channel status display**

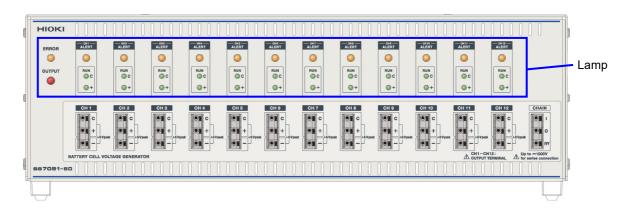

Lamp operation and instrument status

| np operation and instrument status |                                                                                    |                                          |              |            |           |
|------------------------------------|------------------------------------------------------------------------------------|------------------------------------------|--------------|------------|-----------|
| Lamp                               |                                                                                    | Lightning up or blinking                 |              |            |           |
| ERROR lamp                         | Lights up in                                                                       | Lights up in the event of an error.      |              |            |           |
| ERROR                              | Command                                                                            | l error                                  |              |            |           |
|                                    | Query erro                                                                         | or                                       |              |            |           |
|                                    | <ul> <li>Execution</li> </ul>                                                      | error                                    |              |            |           |
|                                    | Abnormal                                                                           | temperature inside the ca                | ise (control | board/outp | ut board) |
| ALERT lamp                         | Lights up in                                                                       | Lights up in the event of a malfunction. |              |            |           |
| — CH1 — ALERT                      | Overcurre                                                                          | nt error                                 |              |            |           |
|                                    | Output voltage error Abnormal temperature inside the case (output board) Overrange |                                          |              |            |           |
|                                    |                                                                                    |                                          |              |            |           |
|                                    |                                                                                    |                                          |              |            |           |
| RUN lamp                           |                                                                                    |                                          |              |            |           |
| RUN                                | Output                                                                             | Terminal status                          | С            | Positive   |           |
| <b>○</b> C                         |                                                                                    |                                          | terminal     | terminal   |           |
|                                    | ON                                                                                 | NORMAL                                   | Lit          | Lit        |           |
| (iii) +                            |                                                                                    | HIMPEDANCE                               | Lit          | Unlit      |           |
|                                    |                                                                                    | ZERO                                     | Unlit        | Unlit      |           |
|                                    | OFF                                                                                | HIMPEDANCE                               | Blink        | Unlit      |           |
|                                    | ZERO Unlit Unlit                                                                   |                                          |              |            |           |
|                                    | For details, see "3.3 Switching Output Terminals" (p. 29).                         |                                          |              |            |           |

# Other (error display)

If the ALERT lamps for all channels light up, or the ERROR lamp flashes, the instrument has experienced a malfunction.

For details, see "7.1 Error Display" (p. 82).

# 1.5 Control Methods

The instrument can be controlled using a LAN interface. Control using panel operations is disabled. The instrument interface is an Ethernet 100BASE-TX. If using a 100BASE-TX-compatible LAN cable (30 m max.) to connect to a communications command port using TCP, the instrument can be controlled using communications commands.

If controlling multiple instruments, each one is controlled independently. There is no master/subordinate relationship.

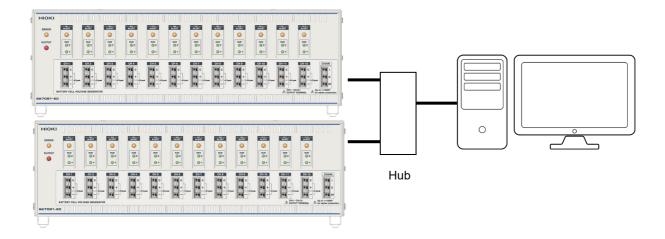

# 2

# **Preparations**

# 2.1 Preparation Process

Thoroughly read "Usage Notes" (p. 3) beforehand.

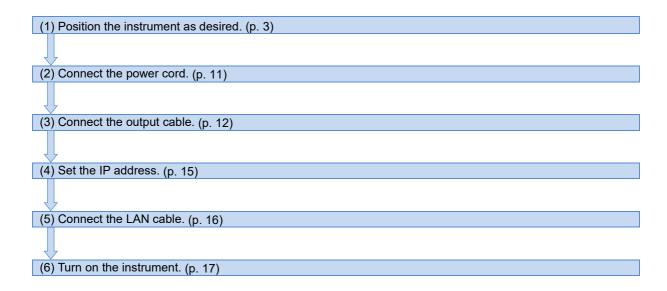

# 2.2 Connecting the Power Cord

# **MARNING**

- Confirm the supply voltage to the instrument matches the supply voltage indicated on the instrument before connecting the power cord to the instrument. Connection to an improper supply voltage may damage the instrument and present an electrical hazard.
- To prevent an electric shock and to maintain the safety specifications of the instrument, connect the power cord provided only to an outlet.

Connect the power cord to the instrument power supply inlet and the outlet. Item to prepare: Power cord (instrument accessory)

- **1** Set the main power supply switch to OFF.
- **2** Check that the outlet voltage and instrument power supply voltage match.
- **3** Connect the power cord to the instrument power supply inlet.
- 4 Connect the power cord to the outlet.

If power interrupts (a breaker tripped, etc.) while the instrument is on, the instrument will automatically start once the power supply is restored next time.

# 2.3 Connecting the Output Cable

# **MARNING**

To prevent an electric shock, always observe the following precautions:

- Connect the output cable while the instrument is off or otherwise in a state where outputs are disabled. In addition, use an insulated tool such as resin tool to make the connection.
- Connecting outputs in series creates high voltages. Observe the ratings commensurate to this voltage for the connected instrument inputs and cables.
- If connecting outputs in series, there may be high voltages in the connected instruments. To avoid electric shock, do not touch parts where voltage from the connected instruments flows.
- To avoid any electric shock accident, perform the wiring so that the stripped wire length of the output cable is up to 10 mm and no core wires are protruding from the terminals.
- Connect measurement lines to current input terminals securely. If a wiring is loose, the contact resistance will increase, resulting in overheating, equipment burnout, or fire.
- During series connections, make sure the output voltage is 1000 V max.
- · Do not connect in parallel.

#### **IMPORTANT**

When outputting a current, there is a difference between the set voltage and the voltage detected across the circuit under test due to voltage drop caused by the output cable's wiring resistance and the load current. In order to limit the difference between the set voltage and the voltage detected across the circuit under test to about 1% with a load current of 1 A while outputting 5 V, it is recommended to use a cable length of 2 m or less.

Example calculation:

Cable wiring resistance Rcable: 0.013 Ω/m (annealed copper wire, AWG 16)

Allowable voltage drop ΔVdrop: 1% (with 5 V output, 50 mV)

Load current I: 1 A

Cable length =  $\Delta V drop / (Rcable \times 2 \times I) = 50 \text{ mV} / (0.013 \Omega \times 2 \times 1 \text{ A}) = 1.9 \text{ m}$ 

#### Connecting wires to the terminal block

# **ACAUTION**

To prevent electrical accidents, use the recommended wire type to connect to the current input terminals, or otherwise ensure that the wire used has sufficient current handling capacity and insulation.

Acceptable limits: AWG 16 to 26

Button pressing tool: A flat-head screwdriver (with a tip width of 2.6 mm)

Required items: A flat-head screwdriver

- 1 Strip insulation from the wires (Maximum insulation stripping length: approx. 10 mm).
- **2** Press down on the terminal button with the flat-head screwdriver.
- **3** Insert the cable into the terminal hole while depressing the button.
- 4 Remove the flat-head screwdriver from the button.
  The cable will be locked in place. Pull gently on the cable and verify that it does not come out.

# To remove the wire

Hold the button while pulling the wire out.

#### **IMPORTANT**

- When using wiring whose insulation has a low insulation resistance, the wire's leakage current may affect the accuracy of minuscule current measurement.
- When using the 100 μA range, it is recommend to use cables with either polyethylene (PE) or polytetrafluoroethylene (PTFE) insulation.

# **Connecting channels**

You can connect the channels and multiple units of Model SS7081-50 in series.

# When connecting CH 1 to the cell with the highest potential

- 1 Connect the CH 1 negative terminal to the CH 2 C terminal.
- 2 Connect the CH 2 negative terminal to the CH 3 C terminal.
- **3** Connect the channels to be used in the same way.
- **4** Connect the negative terminal for the channel with the highest number (i.e., the channel with the lowest potential) used in the instrument to the **CHAIN** I terminal.
- **5** Connect the **CHAIN** RY terminal to the measuring object (standard potential).

Note: If it is not necessary to disconnect the standard potential connection terminal, the negative terminal or the <a href="CHAIN">CHAIN</a> O terminal of the channel in use with highest number may be connected directly to the measuring object.

#### 12-channel connection example

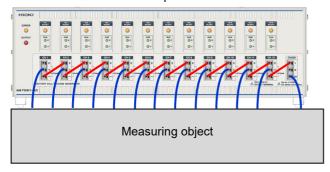

# When connecting CH 1 to the cell with the lowest potential

- 1 Connect the CH 1 C terminal to the CH 2 negative terminal.
- 2 Connect the CH 2 C terminal to the CH 3 negative terminal.
- **3** Connect the channels to be used in the same way.
- **4** Connect the C terminal for the channel with the highest number (i.e., the channel with the highest potential) used in the instrument to the **CHAIN** RY terminal.
- **5** Connect the **CHAIN** I terminal to the measuring object (standard potential).

Note: If it is not necessary to disconnect the highest potential, the positive terminal or C terminal of the channel in use with the highest number may be connected directly to the measuring object.

# **Connecting multiple instruments**

# When connecting the CHAIN terminal to the highest-potential terminal

1 Connect the C terminal for the channel with the highest number (i.e., the channel with the highest potential) used in the instrument to the CHAIN RY terminal.

Note: If it is not necessary to disconnect the instruments, connect the terminal to the **CHAIN** O terminal.

2 Connect the CHAIN I terminal to the CH 1 negative terminal of the instrument on the high-potential side.

# When connecting the CHAIN terminal to the lowest-potential terminal

- 1 Connect the negative terminal for the channel with the highest number (i.e., the channel with the lowest potential) used in the instrument to the **CHAIN** I terminal.
- **2** Connect the **CHAIN** RY terminal to the **CH 1** C terminal of the instrument on the low-potential side. Note: If it is not necessary to disconnect the instruments, connect the terminal to the **CHAIN** O terminal.

#### 20-channel connection example

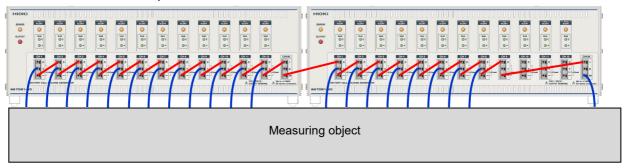

For the output terminals, see "3.3 Switching Output Terminals" (p. 29).

# 2.4 Setting the IP Address

- 1 Check that the main power supply switch on the back is set to OFF (O).
- 2 Use the IP address switch on the back to set the IP.

Displays the values up to 255 using the most significant bit (MSB) and least significant bit (LSB). When the switch is set in the up position, the switch turns on.

Set the switches so that the total of the values with the switches set to on equals to the number in the set IP address.

| Value with switch-on      | Number described by the switch |
|---------------------------|--------------------------------|
| 1 (2 to the power of 0)   | 8 (LSB)                        |
| 2 (2 to the power of 1)   | 7                              |
| 4 (2 to the power of 2)   | 6                              |
| 8 (2 to the power of 3)   | 5                              |
| 16 (2 to the power of 4)  | 4                              |
| 32 (2 to the power of 5)  | 3                              |
| 64 (2 to the power of 6)  | 2                              |
| 128 (2 to the power of 7) | 1 (MSB)                        |

### **IMPORTANT**

- The settable IP address is the lowest 8 bits (host address). The uppermost 24 bits (network address) are fixed at 192.168.1.
- Change the IP address switch when the instrument is off. No updates will occur if the changes are made
  while the instrument is on. If you change the IP address while the instrument is powered on, cycle the
  power.
- Make sure never to turn off (0) or on (255) all the IP address switches.
- · Make sure not to connect instruments with the same IP address on the same network.
- · Do not access via a router.

(Settings example 1) IP address 192.168.1.1 / Port No. 1024

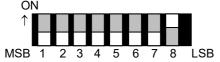

(Settings example 2) IP address 192.168.1.5 / Port No. 1024

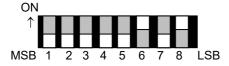

# **Description of setting items**

When setting up a network connection, configure the following settings in addition to the IP address:

| Subnet mask                       | This setting separates the IP address into the address part showing the network and the address part showing the instrument.  The instrument's subnet mask is permanently set to 255.255.255.0.    |
|-----------------------------------|----------------------------------------------------------------------------------------------------|
| Default gateway                   | When the communicating computer and the instrument are in different networks, specify the IP address of the device that becomes a gateway. The instrument does not have a default gateway setting. |
| Communication command port number | Specify the connected TCP/IP port number for communication commands.  The instrument's communication command port number is permanently set to 1024.                                               |

# 2.5 Connecting the LAN Cable

# **CAUTION**

- When connecting the instrument to your LAN with a LAN cable laid outdoors, take appropriate countermeasures that include installing a surge protector for LANs. Such signal wiring is susceptible to induced lighting, which can cause damage to the instrument.
- To avoid equipment failure, do not disconnect the LAN cable while communications are in progress.
- Use a common ground for both the instrument and the computer. Using different ground circuits
  will result in a potential difference between the instrument's ground and the computer's ground. If
  the LAN cable is connected while such a potential difference exists, it may result in equipment
  malfunction or failure.
- Before connecting or disconnecting any measurement cable or LAN cable, always turn off the instrument and the computer. Failure to do so could result in equipment malfunction or damage.
- **1** Connect a LAN cable to the LAN connector of the instrument.

Recommended cables: 9642 LAN Cable 100Base-TX compatible LAN cable

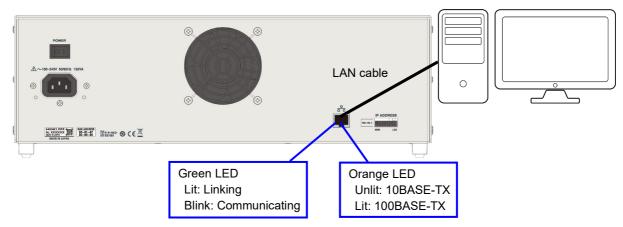

If the lamp does not turn green when you connect a LAN cable, the instrument or connected device may be malfunctioning, or there may be a wire break in the LAN cable.

**2** Make the network settings of the computer.

Make the TCP/IPv4 settings of the computer to be connected to the instrument as follows.

IP address: 192.168.1.X\* Subnet mask: 255.255.255.0 Default gateway: None

\*: Set X to a different value than the instrument.

# 2.6 Turning the Instrument On and Off

# **ACAUTION**

Do not operate the instrument on any of the power sources (UPS or uninterruptible power supply, DC/AC inverter) that provide rectangular-wave or pseudo-sine-wave power. Doing so may damage the instrument.

### **Turning on the instrument**

**1** Set the main power supply switch on the back to ON ( | ).

- → The instrument OUTPUT display will blink white. Do not send any communications commands before the blinking starts.
- → If the warming up time (30 minutes) is exceeded, the blinking instrument OUTPUT display will change to lit.

#### IMPORTANT

When the instrument is turned on, the power supply frequency for the instrument will be set to the power supply frequency automatically.

### **Turning off the instrument**

**1** Set the main power supply switch on the back to OFF (O).

If power interruptes (a breaker tripped, etc.) while the instrument is on, the instrument will automatically start once the power supply is restored next time.

Settings are not backed up. When the instrument is turned on, all settings are at their default values. For the default values, see "Initialize the instrumen" (p. 49).

3

# **Generation and Measurement**

# 3.1 Voltage Outputs

Each channel can output 0 V to 5 V constant voltage.

The current output range is −1 A to 1 A. The continuous output range is −210 mA to 210 mA.

If the current is smaller than -210 mA or larger than 210 mA, the maximum possible output time is 200 ms. Allow an interval of 5 s to elapse before outputting a current that exceeds the continuous output range on a channel that has just exceeded the continuous output range. If the output range or maximum possible output time is exceeded, an overcurrent error will stop the outputs. If an overcurrent error occurs, query the Event Register of the Status Query Register Group (:STATus:QUEStionable[:EVENt]?) and check the error description. If the error is output again, it will be necessary to set the output voltage and turn on the output terminals.

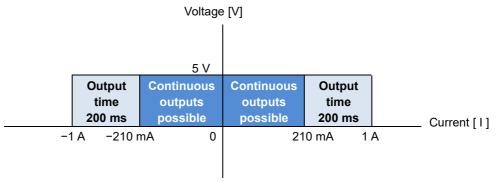

Reference: Communication command "Status and event control commands \*CLS" (p. 51)

# **Output constant voltage**

Commands may be used to output the desired voltage for each channel.

# Outputting a voltage

- **1** Issue a command to set the output voltage. (0.0000 V∼5.0250 V)
- 2 Configure the setting to turn output on. (HIMPEDANCE / NORMAL / ZERO)
- **3** Issue a command to set the output terminal.

Reference: "3.3 Switching Output Terminals" (p. 29)

### **IMPORTANT**

- · Overshoot or undershoot may occur when connecting a capacitive load.
- If a capacitive load is connected while using the 100  $\mu\text{A}$  range, it may take time to reach the set voltage.
- Securely wire the output cables to the terminals. Large load currents may increase the voltage drop due to contact resistance between the wires and terminals.

### Stopping voltage output

- 1 Configure the setting to turn output off.
- **2** Issue a command to set the output terminal.

Reference: "3.3 Switching Output Terminals" (p. 29)

Reference: Communication command "Output voltage" (p. 56)

# Changing the output voltage at high-speed (memory output function)

If changing the output voltage at high speed, use the memory output function. The memory output function can change the voltage using 1 ms updates according to the point saved to memory beforehand. A maximum of 4 points can be saved to memory.

Set the voltage points and time to reach the voltage as shown in the example below.

The function starts from the voltage that is currently set, and after it has finished, the final memory output is held.

Example of 4-point memory output: Time  $T_1$ , voltage  $V_1 \rightarrow$  Time  $T_2$ , voltage  $V_2 \rightarrow$  Time  $T_3$ , voltage  $V_3 \rightarrow$  Time  $T_4$ , voltage  $V_4$ 

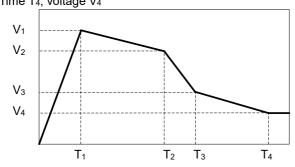

# **Setting memory output**

**1** Set the memory output value.

(:SOURce:VOLTage:MEMory:TABLe <Time 1,Voltage value1>,<Time,Voltage value2>,<Time3,Voltage value3>, <Time4,Voltage value4>,<Channel number>)

2 Start memory output.

(:SOURce:VOLTage:MEMory:STATe ON,<Channel number>)

#### **IMPORTANT**

When connecting a capacitive load, output may not reach the set voltage within the set amount of time.

### Stopping memory output

**1** Stop memory output.

(:SOURce:VOLTage:MEMory:STATe OFF,<Channel number>)

Reference: Communication command "Memory outputs" (p. 57)

# 3.2 Battery Cell Simulation

# Simulating battery cell SOC-OCV characteristics (charge/discharge simulation function)

# **Explanation of functionality**

Battery cell voltage fluctuates depending on the charge rate, or state of charge (SOC). A voltage is output according to the SOC based on data corresponding to the SOC-OCV characteristics that has been input to the instrument in advance. SOC refers to the ratio of remaining battery capacity to the battery capacity when fully charged. Instead of entering a battery voltage for each SOC, the instrument allows battery voltages to be set for user-specified capacity values (SOCs).

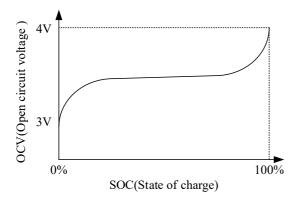

Remaining capacity varies with the integrated value of the current (known as the "charge/discharge current") flowing into or out of the battery cell, depending on whether it's being charged or discharged.

The instrument assumes that a charge or discharge current flows to or from the battery cell based on the magnitude of the charge or discharge current as set by command.

The sign of the charge/discharge current setting indicates the direction of the current. Positive values indicate discharging, while negative values indicate charging.

### **Function operation**

The cell balance current is the current value measured by the instrument, while the charge/discharge current is the set current value. The current integrated value is calculated based on the magnitude of the current obtained by combining the cell balance current and the charge/discharge current (known as the "load current") and the time that has elapsed since function operation started. The current integrated value is calculated each time the instrument makes a measurement, A voltage is output equivalent to the data corresponding to the SOC-OCV characteristics set in advance in the instrument.

The value of the charge/discharge current can be changed while the function is being executed.

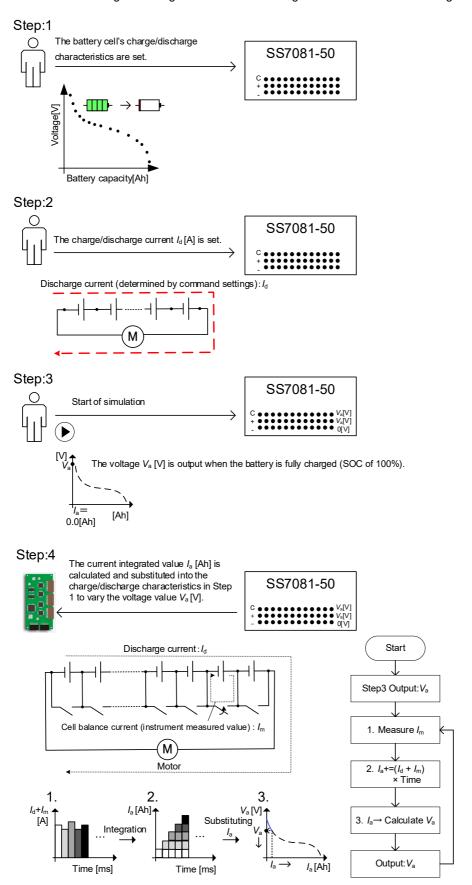

The following two operating modes can be used to change the instrument's voltage:

#### Linear interpolation mode

Current integrated values are calculated based on the load current value and the amount of time that has elapsed since the function started.

The output voltage continuously changes by linear interpolation between each pair of data points on the discontinuous (discrete) SOC-OCV characteristics (current integrated value-battery voltage characteristics in the instrument).

#### Characteristics

In order to carry out a simulation, you need only set voltage values and current integrated values. The slope of the charge/discharge characteristics will change abruptly depending on the entered data.

#### **Curve-fitting mode**

The discontinuous (discrete) SOC-OCV characteristics (remaining capacity-battery voltage characteristics in the instrument) are approximated by a polynomial using an external device in advance. The output voltage continuously fluctuates by setting the approximation by the polynomial in the instrument. First- through ninth-order approximating polynomials are supported.

#### Characteristics

SOC-OCV characteristics can be reproduced smoothly.

It's necessary to calculate the polynomial that is simulated, for example using the least-squares method, based on the remaining capacity - battery voltage characteristics.

Common characteristics are used during both charging and discharging.

The factor used to vary the battery voltage varies with the operating mode. Specifically, the battery voltage is varied relative to the following values:

Linear interpolation mode: Current integrated value

Curve fitting mode: remaining capacity

Remaining capacity and the current integrated value are related as follows for charging and discharging:

Discharging: remaining capacity = Capacity when fulling charged - current integrated value

Charging: remaining capacity = Current integrated value

### **Settings**

#### 1. Setting charge/discharge characteristics

#### -1. Linear interpolation mode

Set the instrument to linear interpolation mode (:BATTery:SIMulation:MODE <LINear>)

Set the number of data points in the charge/discharge characteristics (:BATTery:LIST:NUMBer <2 to 100>)

→ This value corresponds to *n* in Figures 1 and 2. Executing the above command will initialize any previously set charge/discharge characteristics.

Set change points (voltage values) for the charge/discharge characteristics (:BATTery:LIST:VOLTage CHARge/DISCharge,<V1>,<V2>[,<V3>]···[,<Vn>][,<channel number>]).

- $\rightarrow$  As illustrated in Figure 1, voltage values for discharge characteristics should decrease progressively from  $V_1$  to  $V_n$ .
- $\rightarrow$  As illustrated in Figure 2, voltage values for charge characteristics should increase progressively from  $V_1$  to  $V_n$ .

Set change points (current integrated values) for the charge/discharge characteristics (:BATTery:LIST:CAPacity CHARge/DISCharge,<Ah1>,<Ah2>[,<Ah3>]···[,<Ahn>][,<channel number>]).

→ As illustrated in Figures 1 and 2, current integrated values should increase progressively from *Ah*1 to *Ahn* for both the charge and discharge characteristics.

Set current integrated values relative to the start of the simulation (note that these values are not the same asthe battery's remaining capacity).

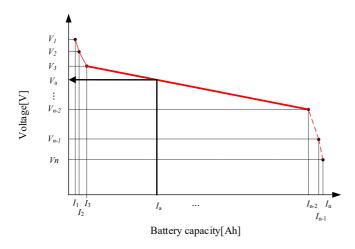

Figure 1. Linear interpolation mode (discharge operation)

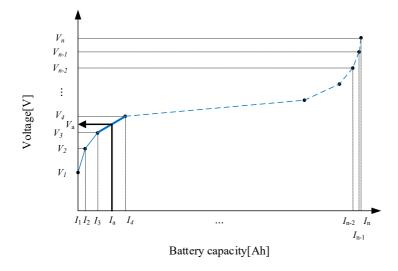

Figure 2. Linear interpolation mode (charge operation)

#### -2. Curve-fitting mode

Set the instrument to curve-fitting mode (:BATTery: SIMulation:MODE <CURVe>).

Set the order (degree) of the charge/discharge curve polynomial (:BATTery:POLYnomial:DEGRee <1 to 9> [,<channel number>]).

Set the coefficients for the polynomial that approximates the charge/discharge characteristics (starting with a, in order of increasing power)

(:BATTery:POLYnomial:COEfficient <a>,<b>,<c>,<d>,<e>,<f>,<g>,<h>,<i>,<i>,<channel number>).

Set the battery capacity when fully charged and fully discharged (:BATTery:REMaining <Full Ah>,<Empty Ah>[,<channel number>]).

 $\rightarrow$  Set the remaining capacity at 100% SOC and 0% SOC. These values correspond to  $I_{1}$  and  $I_{2}$  in Figure 3.

#### Set the output voltage range

(:BATTery:VOLTage:RANGe <charging end voltage>,<discharging end voltage>[,<channel number>]).

→ Set the end voltages for charging and discharging.

Set the end voltages so that the following relationships are true relative to the voltages at 100% SOC and 0% SOC (*Vn* and *V*1) as calculated from the approximating polynomial: the charging end voltage is greater than or equal to *Vn*, and the discharging end voltage is less than or equal to *V*1. The simulation will stop if any voltage values falls outside the end voltage range.

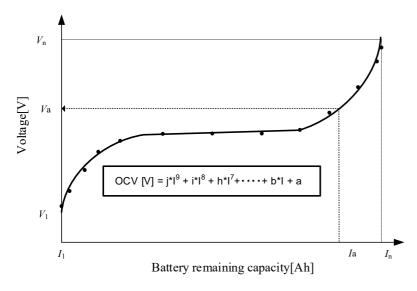

Figure 3. Setting a 9th-order polynomial to approximate the charge characteristics

# 2. Setting the assumed charge/discharge current

Set the charge/discharge current (:BATTery:LOAD:CURRent <-999.999 to 999.999>).

→Set the discharge current used to operate a load device, such as an inverter and a motor, to the range of 0.000 to 999.999 (A) and the charge current from a power-supplying device, such as a generator, to the range of −999.999 to 0.000 (A).

### 3. Starting the simulation

Start the simulation (:BATTery:SIMulation <CHARge/DISCharge/BOTH>[,<number of channels>]).

When the simulation is started, the output terminals will be set to the ON state.

The following conditions must be satisfied in order to start a simulation:

If the conditions have been changed, execute \* OPC? and wait for the response before starting the simulation.

- The charge/discharge characteristics must have been set.
  - → :BATTery:LIST:VOLTage, :BATTery:LIST:CAPacity
- The instrument state must allow voltage output (output cannot have been stopped due to an overcurrent error).
  - → In case of an overcurrent error, execute \* CLS.
- · The current measurement range must be 1 A.
- → [:SENSe]:CURRent[:DC]:RANGe[:UPPer] 1[,<channel number>]
- · The output ON state must be NORMAL.
  - → :OUTPut:ON:MODE NORMal[,<channel number>]
- · The memory output function must be off.
  - → [:SOURce]:VOLTage:MEMory:STATe OFF[,<channel number>]
- The assumed charge/discharge current polarity must not be reversed.
  - → Example: The charge/discharge current must have a negative value when starting a discharge simulation.

:BATTery:LOAD:CURRent <-999.999 to 999.999>

### 4. Ending the simulation

End the simulation (:BATTery:SIMulation OFF).

Alternatively, the simulation will end when the current integrated value/remaining capacity [Ah] reaches the final set characteristics data point. When the simulation is ended, the instrument will continue to output the last voltage value.

#### **IMPORTANT**

If an overcurrent error occurs, the simulation will stop, and output will turn off. Start the simulation after executing \*CLS.

# Simulating battery cell transient characteristics (equivalent circuit simulation function)

# **Explanation of functionality**

Battery cells have internal impedance. A battery cell can be represented as a series or parallel connection between a voltage source, resistor, and capacitor. The instrument can simulate models consisting of up to five series of RC parallel circuits.

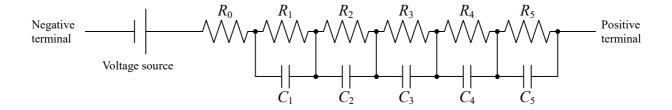

Battery cell diagram

When the charge/discharge current on a battery cell changes, the battery voltage will change in a transient manner in response to the cell's impedance.

The instrument simulates transient fluctuations in the battery voltage based on a previously input impedance model and set charge/discharge current.

### **Function operation**

When the load current is set while the instrument is outputting a voltage, the output voltage will change according to the magnitude of the previously configured resistance and capacitance values.

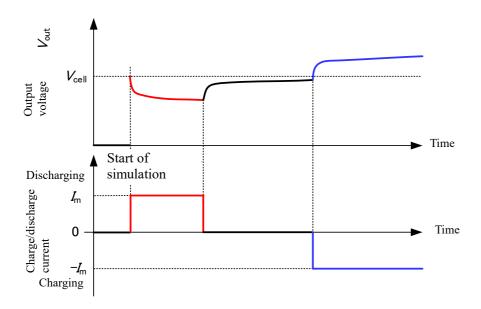

Battery cell transient response

### **Settings**

# 1. Setting the equivalent circuit model's resistance and capacitance values

Set the equivalent circuit's resistance components.

(:BATTery:EQUivalent:CIRCuit:RESistance <R0>,<R1>,<R2>,<R3>,<R4>,<R5>[,<channel number>]) Set the equivalent circuit's capacitance components.

(:BATTery:EQUivalent:CIRCuit:CAPacitor <C1>,<C2>,<C3>,<C4>,<C5>[,<channel number>])

The parameters R0 to R5 and C1 to C5 correspond to R0 to R5 and C1 to C5, respectively, described in "Battery cell diagram" (p.27).

# 2. Setting the simulation conditions

Set the assumed charge/discharge current.(:BATTery:LOAD:CURRent <-999.999 to 999.999>). Set the voltage when starting the simulation.

([:SOURce]:VOLTage[:LEVel][:IMMediate][:AMPLitude] <voltage value>[,<channel number>])

#### 3. Starting the simulation

Start the simulation (:BATTery:SIMulation IMPedance[,<number of channels>]).

The output terminals will be set to the ON state when the simulation starts.

Do not perform any communications other than setting the charge/discharge current (:BATTery:LOAD:CURRent) during a simulation.

The following conditions must be satisfied in order to start a simulation:

If the conditions have been changed, execute \* OPC? and wait for the response before starting the simulation.

- The R0, R1, and C1 settings must be set to values other than 0.
- → :BATTery:EQUivalent:CIRCuit:RESistance, :BATTery:EQUivalent:CIRCuit:CAPacitor
- The instrument state must allow voltage output (output cannot have been stopped due to an overcurrent error).
  - → In case of an overcurrent error, execute \* CLS.
- The current measurement range must be 1 A.
  - → [:SENSe]:CURRent[:DC]:RANGe[:UPPer] 1[,<channel number>]
- · The output ON state must be NORMAL.
  - → :OUTPut:ON:MODE NORMal[,<channel number>]
- · The memory output function must be off.
- → [:SOURce]:VOLTage:MEMory:STATe OFF[,<channel number>]

### 4. Ending the simulation

End the simulation (:BATTery:SIMulation OFF).

When the simulation ends, the instrument will continue to output the last voltage value.

# 3.3 Switching Output Terminals

# **ACAUTION**

Using a setting of ZERO when the measurement target carries a voltage may cause the measurement target to short-circuit, damaging the instrument or the measurement target. Set to HIGH IMPEDANCE before connecting the measurement target to the instrument.

# Output terminals for each channel

Reference: Communication command "Output terminals" (p. 55).

### Output voltage from the terminal

This setting allows you to disconnect the positive terminal from the instrument's internal circuitry or short it with the negative terminal while a voltage is being output from the terminal.

1 Set the terminal status to ON (a batch of all channels). (:OUTPut:STATe ON)

**2** Perform the setting when the terminal is set to ON (a batch of all channels or an arbitrary channel).

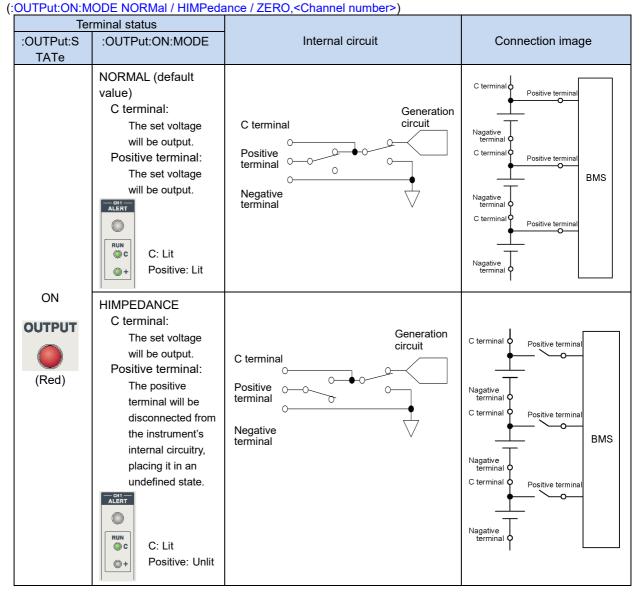

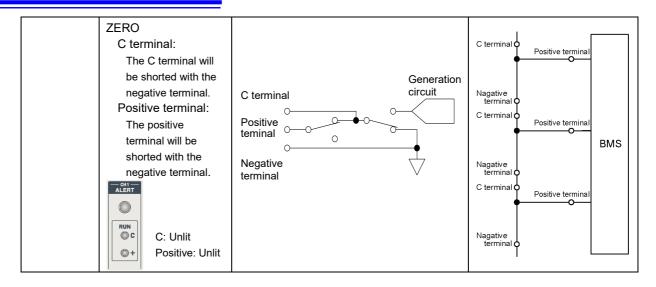

# Stopping the terminal output

Sets the state of the terminal when output is inactive. Perform the setting in accordance with the measuring object to be connected to the instrument.

- 1 Set the terminal OFF status beforehand (a batch of all channels). (:OUTPut:OFF:MODE HIMPedance / ZERO)
- 2 Set the terminal status to OFF (a batch of all channels). (:OUTPut:STATe OFF)

| -                                               | Tarminal atatus                                                                                                    |                                                 |  |
|-------------------------------------------------|----------------------------------------------------------------------------------------------------|-------------------------------------------------|--|
| Terminal status  :OUTPut:STATe :OUTPut:OFF:MODE |                                                                                                    | Internal circuit                                |  |
| OFF (default value)                             | :OUTPut:OFF:MODE  HIMPEDANCE C terminal: The C terminal will be shorted with the negative terminal. Positive terminal: The positive terminal will be disconnected from the instrument's internal circuitry, placing it in an undefined state.  C: Blink Positive: Unlit | C terminal  Positive teminal  Negative terminal |  |
| (White)                                         | ZERO (default value) C terminal: The C terminal will be shorted with the negative terminal. Positive terminal: The positive terminal will be shorted with the negative terminal.  C: Unlit Positive: Unlit                                                              | C terminal  Positive teminal  Negative terminal |  |

# **Output expansion terminal (CHAIN terminal)**

The RY terminal of CHAIN terminal can be connected to and disconnected from the I terminal by using the ON/OFF settings.

| Terminal status<br>:OUTPut:STATe                                                                                   | Internal circuit                  |
|----------------------------------------------------------------------------------------------------|-----------------------------------|
| ON (default value) RY terminal: Connects the terminal to I terminal and O terminal                                 | I terminal O terminal RY terminal |
| OFF RY terminal: Disconnects the terminal from the instrument's internal circuitry and places it in an open state. | I terminal O terminal RY terminal |

# 3.4 Voltage and Current Measurements

The output voltage and output current can be acquired using query messages. Reference: Communication command "Reading measurement data" (p. 64).

# Switching the current measurement range

There are 2 current ranges: 1 A and 100  $\mu$ A. Use each according to the application.

| Range               | Application                                                                        |
|---------------------|------------------------------------------------------------------------------------|
| 1 A (default value) | Suitable for measuring the cell balancing current.                                 |
| 100 μA              | Suitable for measuring the dark current, standby current, and consumption current. |

The current measurement range can be switched using commands.

#### When connecting the instrument using the 100 µA range

- The allowable resistance value for the 100  $\mu$ A range is 50 k $\Omega$  or greater. When the connected resistance value is low, the current measured value will go overrange, and output will stop (reference value at which output will stop: 150  $\mu$ A). In this case, use the 1 A range.
- Connecting a capacitive load may result in overshoot or understood. Additionally, it may take time for the voltage to reach the set level.
- When using wiring whose insulation has a low insulation resistance, the wire's leakage current may affect
  the accuracy of minuscule current measurement. When using the 100 μA range, it is recommend to use
  cables with either polyethylene (PE) or polytetrafluoroethylene (PTFE) insulation.

Reference: Communication command "Current measurement range" (p. 64)

#### Acquiring stable measured values (smoothing function)

This function averages and outputs measured values. You can use it to acquire stabilized measured values. The averaging count can be set to a value from 1 to 100. Larger average counts yield more stable measured values.

Voltage and current can be measured simultaneously in 1 PLC\* units. If the averaging count is set to a value of 2 or greater, the set number of recent measured values will be averaged and displayed (moving average).

The measured value refresh speed will not change. If using the logging function, the measured value will be saved for each averaging iteration.

E.g., Measured value acquired if the averaging count is set to a value of 3 (D1 to D6: measured value for each PLC)

| Number of measurements | 1st | 2nd           | 3rd            | 4th            | 5th            | 6th            |
|------------------------|-----|---------------|----------------|----------------|----------------|----------------|
| Displayed              | D1  | (D1 + D2) / 2 | (D1 + D2 + D3) | (D2 + D3 + D4) | (D3 + D4 + D5) | (D4 + D5 + D6) |
| value                  |     |               | / 3            | / 3            | / 3            | / 3            |
| Logging Save           | -   | -             | Save           | -              | -              | Save           |

In the following settings are changed, the memory used for the integral time settings is automatically deleted.

- · If the measurement range is switched
- · If the output terminal is switched
- · If the integral time setting is changed
- · If the output voltage is changed
- \* PLC is an abbreviation of Power Line Cycle. 1 PLC is the time equivalent to 1 power supply period. In regions where the power supply is 50 Hz, 1 PLC = 1 / 50 = 20 ms, and in regions where the power supply is 60 Hz, 1 PLC = 1 / 60 = 16.7 ms.

#### **Enabling the smoothing function**

- 1 Enable the smoothing function. (:[:SENSe]:AVERage[:STATe] 1,<Channel number>)
- **2** Set the averaging count.

(:[:SENSe]:AVERage:COUNt<Average number>,<Channel number>)

If the channel number is omitted, the same setting will be applied to all channels.

#### To acquire stabilized measured values after changing the settings

Verify that the setting change is completed with \*OPC?.

When changing the output voltage or CHAIN terminal settings, wait [(smoothing count  $\pm$  1)  $\times$  1 PLC  $\pm$  3] ms before querying the voltage and current value. When changing other settings, wait [smoothing count  $\times$  1 PLC  $\pm$  3] ms before querying the voltage and current value.

#### Disabling the smoothing function

1 Disable the smoothing function. (:[SENSe]:AVERage:STATe 0,<Channel number>)

Reference: Communication command "Smoothing function" (p. 65)

#### Saving, collating, and acquiring measured values (logging function)

You can save the measured values for each integral time that has been set. The measured values that have been saved can be read for each individual channel, voltage, and current.

Up to 15,000 data points can be saved. The saved data uses a ring buffer configuration, so when the maximum number of data points is exceeded, the oldest data is overwritten.

In the following cases, the saved data is deleted.

- · When logging starts
- When the instrument is initialized (\*RST)
- When a self-test is performed (\*TST?)

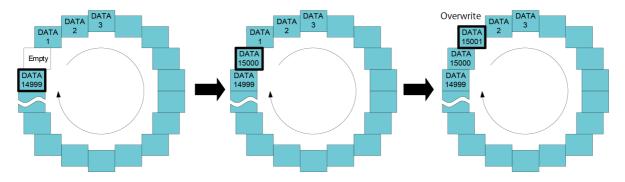

In the following cases, logging stops automatically.\*

- · If the measurement conditions are changed
- ightarrow Execute logging again after finalizing the setting conditions.
- Once the maximum time (12 hours from the start of logging) has elapsed (if logging was started without setting a logging time)
- If \*CLS is sent
- \* Changing the output voltage does not cause logging to stop

#### Starting/stopping logging

**1** Start logging.

(:DATA:STATe 1)

2 Stop logging. (:DATA:STATe 0)

#### Loading logging data

- 1 Output voltage logging data. (:DATA:VOLTage? <Channel number>,<Date count>)
- 2 Output current logging data. (:DATA:CURRent? <Channel number>,<Date count>) If no data count is specified, all data will be returned.

Reference: Communication command "Logging" (p. 65)

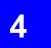

# **Error Detection Function**

The instrument detects the following errors:

#### **Overcurrent error**

Overcurrent errors occur when the measured current value exceeds the overcurrent detection function's threshold.\*

| Checklist item                                                                                      | Solution                                                                                                    |  |  |  |  |
|----------------------------------------------------------------------------------------------------|----------------------------------------------------------------------------------------------------|--|--|--|--|
| Is the connected load appropriate?                                                                  | The instrument can output a maximum current of ±1 A. Ensure that the value obtained by dividing the output voltage by the load resistance does not exceed 1 A. |  |  |  |  |
| Is the output terminal shorted?                                                                     | Check whether the connected load is shorted.                                                                                                    |  |  |  |  |
| Is a current in excess of -210 mA to 210 mA being output for 200 ms or more?                        | If a current in excess of -210 mA to 210 mA is being output, configure the instrument so that the output time is less than 200 ms.                             |  |  |  |  |
| Is the instrument outputting a current in excess of the overcurrent detection function's threshold? | Set a threshold that is appropriate relative to the load current.                                                                                              |  |  |  |  |

In the event an overcurrent error is detected, the instrument's settings will be changed as follows:

- Output off
- ·Set voltage of 0 V

In order to output a voltage, you will need to reset the error.

You can do so using the \*CLS or :STATus:QUEStionable[:EVENTt]? query. Once the error has been reset, set the output voltage again and turn on output.

Reference: "3.1 Voltage Outputs" (p. 19)

"3.3 Switching Output Terminals" (p. 29)

#### **Output voltage error**

Output voltage errors occur when the difference between the set output voltage and the measurement voltage exceeds the output voltage error detection function's threshold.\*

However, no errors will occur during the execution of the equivalent circuit simulation function

| lowever, no errors will occur during the execution of the equivalent circuit simulation function. |                                                                        |  |  |  |  |  |  |
|---------------------------------------------------------------------------------------------------|------------------------------------------------------------------------|--|--|--|--|--|--|
| Checklist item                                                                                    | Solution                                                               |  |  |  |  |  |  |
| Has the output voltage error detection                                                            | Set an appropriate threshold.                                          |  |  |  |  |  |  |
| function's threshold been exceeded?                                                               |                                                                        |  |  |  |  |  |  |
| Is a capacitive load causing overshoot or                                                         | Set an appropriate threshold after taking into account overshoot and   |  |  |  |  |  |  |
| undershoot?                                                                                       | undershoot.                                                            |  |  |  |  |  |  |
| Is a resistance that would cause the                                                              | If the current measurement range will be exceeded, set the instrument  |  |  |  |  |  |  |
| current measurement value to be greater                                                           | to the 1 A range.                                                      |  |  |  |  |  |  |
| than or equal to 120 µA or less than or                                                           |                                                                        |  |  |  |  |  |  |
| equal to -120 μA in the 100 μA range                                                              |                                                                        |  |  |  |  |  |  |
| connected between the output terminals?                                                           |                                                                        |  |  |  |  |  |  |
| Is a resistance less than 50 kΩ connected                                                         | Use the 1 A range. Alternatively, connect a resistance that is greater |  |  |  |  |  |  |
| in the 100 μA range?                                                                              | than 50 kΩ.                                                            |  |  |  |  |  |  |
|                                                                                                   |                                                                        |  |  |  |  |  |  |

- \*: Detection is deactivated during the time listed below.
  - 0.1 s after a voltage settings change
  - 0.1 s after an output terminal is switched
  - For the set disabled time after the instrument is switched from the 100  $\mu$ A range to the 1 A range (default value: 1 s)
  - 0.1 s after switching from the 1 A range to the 100  $\mu$ A range (Changes can be made using communications commands)

# Abnormal temperature inside the case

Abnormal temperature errors occur when the temperature inside the instrument's enclosure exceeds the threshold.

| Abnormal temperature errors occur when the temperature inside the institution is enclosure exceeds the tilleshold. |                                                                           |  |  |  |  |  |  |
|----------------------------------------------------------------------------------------------------|---------------------------------------------------------------------------|--|--|--|--|--|--|
| Checklist item                                                                                                    | Solution                                                                  |  |  |  |  |  |  |
| Has the ambient temperature exceeded                                                                               | The instrument's operating temperature range is 0°C to 40°C. Use the      |  |  |  |  |  |  |
| the instrument's operating temperature                                                                             | instrument within the operating temperature and humidity range.           |  |  |  |  |  |  |
| range?                                                                                                    |                                                                           |  |  |  |  |  |  |
| Has the instrument been installed in an                                                                            | Leave at least 50 mm of space to the left and right of the instrument, in |  |  |  |  |  |  |
| appropriate manner?                                                                                                | front of the instrument, and behind the instrument.                       |  |  |  |  |  |  |
| Are the instrument's vents blocked?                                                                                | Verify that the instrument's vents are not blocked.                       |  |  |  |  |  |  |
| Has the internal temperature error                                                                                 | Set an appropriate threshold.                                             |  |  |  |  |  |  |
| detection function's threshold been set                                                                            |                                                                           |  |  |  |  |  |  |
| appropriately?                                                                                                    |                                                                           |  |  |  |  |  |  |

Reference: Communications Commands "Self-diagnosis" (p. 66)

# 5

# **Communication Command**

# **5.1 Commands Overview**

Various messages are supported for controlling the instrument through the interfaces.

Messages include program messages sent to the instrument from the controller such as a PC, etc., and response messages sent to the controller from the instrument.

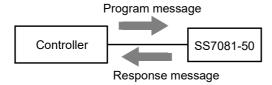

Message types are further categorized as follows.

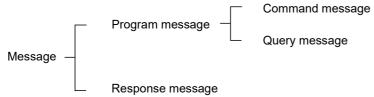

Enter data commands using the designated data format.

# Message format

#### Program message

Program messages can be divided into command messages or query messages.

#### (1) Command messages

Instructions to control the instrument, such as to change or reset the instrument settings (E.g.) Command to set the current range.

:SENSe:CURRent:DC:RANGe:UPPer 1,1

Header Space Data

#### (2) Query messages

Requests for responses relating to results of operation or measurement, or the state of instrument settings

(E.g.) Command to inquire after the current range.

:SENSe:CURRent:DC:RANGe:UPPer?[]1

#### Response message

Header

When a query message is received, its syntax is checked and a response message is generated. If an error occurs when a query message is received, no response message is generated for that query.

Question mark

#### Command Syntax

Command names are chosen to mnemonically represent their function, and can be abbreviated. The full command name is called the "long form", and the abbreviated name is called the "short form".

The command references in this manual indicate the short form in upper-case letters, extended to the long form in lower case letters, although the commands are not case-sensitive in actual usage.

:FETCH:VOLTAGE? 1 OK (long form)
:FETC:VOLT? 1 OK (short form)
:FET:VOLT? 1

Response messages generated by the instrument are in long form and in upper case letters.

#### Header

Headers must always be prefixed to program messages.

(1) Command program headers

There are 3 types: Simple command format, compound command format, and standard command format.

· Headers for simple commands

This header type is a sequence of letters and digits.

:OUTPut

· Headers for compound commands

These headers consist of multiple simple command type headers separated by colons (:).

[:SENSe]:CURRent[:DC]:RANGe[:UPPer]

Characters within square brackets [] may be omitted.

Either form is valid.

[:SENSe]:CURRent[:DC]:RANGe[:UPPer] → :SENSe:CURRent:DC:RANGe:UPPer :CURRent:RANGe

· Headers for standard commands

This header type begins with an asterisk (\*), indicating that it is a standard command.

\*RST

#### (2) Query program headers

These commands are used to interrogate the instrument about the results of operations, measured values, and the present states of instrument settings.

As shown in the following examples, a question mark "?" is added after the program header.

:FETCh:VOLTage? 1

#### Message terminators

The instrument recognizes the following message terminators (delimiters).

- CR
- CR+LF

In addition, the terminator for response messages is as described below.

• CR+LF

#### Separators

#### (1) Message unit separators

Multiple messages can be written in one line by separating them with semicolons ";".

:OUTPut:ON:MODE NORMal; \*IDN?

• When messages are combined in this way and if one command contains an error, all subsequent messages up to the next message terminator will be ignored.

#### (2) Header separators

In a message consisting of both a header and data, the header is separated from the data by a space "" (ASCII code 20H).

:OUTPut:ON:MODE NORMal

#### (3) Data separators

In a message containing multiple data items, commas "," are required to separate the data items from one another.

:OUTPut:ON:MODE NORMal,1

#### Data format

The instrument uses commands to separate data into "character data," "decimal numeric data," and "string data."

#### (1) Character data

Character data always begins with an alphabetic character, and subsequent characters may be either alphabetic or numeric. Character data is not case-sensitive, although response messages from the instrument are only upper case. When the command data portion contains <1/0/ON/OFF>, the operation will be similar to when 0 is OFF and 1 is ON.

Characters within square brackets [] may be omitted.

Omit the CH information, the instrument is make all channels the same setting. Omit logging time with the logging function, logging does not stop automatically.

Omit the number of data with the logging function, the instrument reply all saving data.

#### (2) Decimal numeric data

Three formats are used for numeric data, identified as NR1, NR2, and NR3. Numeric values may be signed or unsigned. Unsigned numeric values are handled as positive values. Values exceeding the precision handled by the instrument are rounded to the nearest valid digit.

- NR1: Integer data (e.g.: +12, -23, 34)
- NR2: Fixed-point data (e.g.: +1.23, -23.45, 3.456)
- NR3: Floating-point exponential representation data (e.g.: +1.0E-2, -2.3E+4)

The term "NRf format" includes all three of the above numeric decimal formats.

The instrument accepts NRf format data. The format of response data is specified for each command, and the data is sent in that format.

:FETCh:VOLTage? 1 +1.00056E+00

#### Compound Command Header Omission

When several commands having a common header are combined to form a compound command (e.g., FETCh:VOLTage?,:FETCh:CURRent?) if they are written together in sequence, the common portion (here,:FETCh) can be omitted after its initial occurrence.

This common portion is called the "current path" (analogous to the path concept in computer file storage), and

until it is cleared, the interpretation of subsequent commands presumes that they share the same common portion.

This usage of the current path is shown in the following example:

Full expression

:FETCh:VOLTage? 1;:FETCh:CURRent? 1

Compacted expression

```
:FETCh:VOLTage? 1;CURRent? 1
```

This portion becomes the current path, and can be omitted from the messages immediately following.

The current path is cleared when the power is turned on, when reset by key input, by a colon ":" at the start of a command, and when a message terminator is detected.

Standard command messages can be executed regardless of the current path. They have no effect upon the current path.

A colon ":" is not required at the start of the header of a simple or compound command. However, to avoid confusion with abbreviated forms and operating mistakes, Hioki recommend always placing a colon at the start of a header.

## **Output queue and input buffer**

#### Output queue

Response messages are stored in the output queue. The output queue will be cleared in the following cases:

- · When the controller reads data
- When the instrument is turned on
- Query error

### Input buffer

The input buffer capacity of the instrument is 512 bytes.

If data exceeding 512 bytes is sent and the input buffer is full, the system will wait until space becomes available.

Note: Make sure that the length of 1 command line is less than 512 bytes.

## Status byte registers

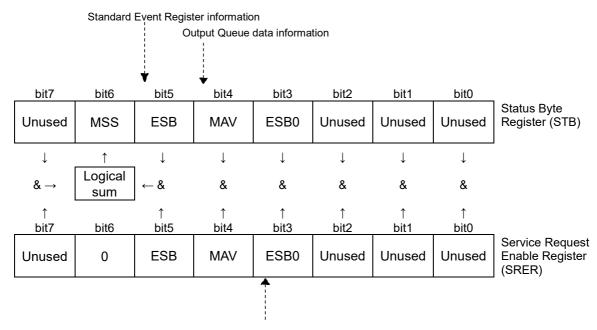

Status Query Register information

Overview of service request occurrence

The information about the event registers and the output queue is set to the Status Byte Register. Required items are selected from this information by masking with the Service Request Enable Register. When any bit selected by the mask is set, bit 6 (MSS; Master Summary Status bit) of the Status Byte Register is also set.

# **Event registers**

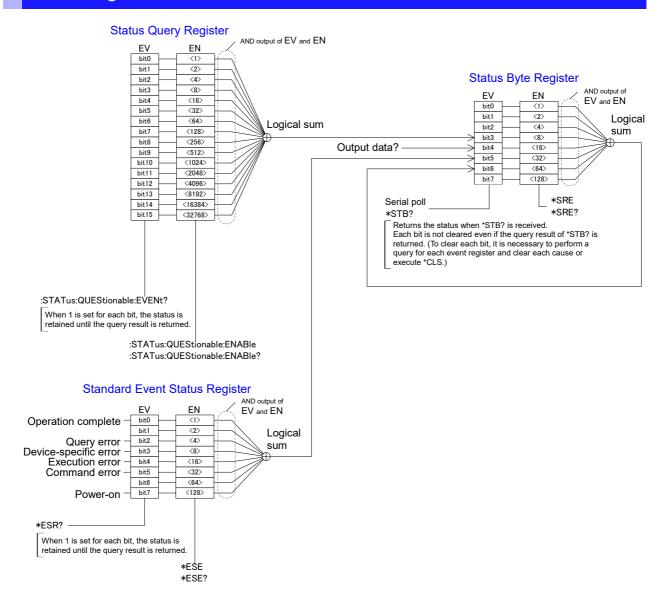

#### Standard Event Status Register (SESR)

The Standard Event Status Register is an 8-bit register. If any bit of those in the Standard Event Status Register that are enabled by the Standard Event Status Enable Register is set to "1", bit 5 (ESB) of the Status Byte Register is also set to "1".

See: "Standard Event Status Register (SESR) and Standard Event Status Enable Register (SESER)" (p.43)

The contents of the Standard Event Status Register are cleared in the following situations.

- When a \*CLS or \*RST command is executed
- When an event register query (\*ESR?) is executed
- When the power is turned off then on again

| Bit 7 | PON             | Power-On Flag This bit is set to "1" when the power is turned on, or upon recovery from an outage.                                                                                                    |
|-------|-----------------|----------------------------------------------------------------------------------------------------|
| Bit 6 | URQ             | Not used by the instrument.                                                                                                    |
| Dit 0 | (Unused)        | User Request                                                                                                    |
| Bit 5 | СМЕ             | Command error (The command to the message terminator is ignored.) This bit is set to "1" when a received command contains a syntactic or semantic error.  • Program header error  • Incorrect number of data parameters  • Invalid parameter format  • Received a command not supported by the instrument |
| Bit 4 | EXE             | Execution error This bit is set to "1" when a received command cannot be executed for some reason.  • The specified data value is outside of the set range  • The specified setting data cannot be set  • Execution is prevented by some other operation being performed                                  |
| Bit 3 | DDE<br>(Unused) | Not used by the instrument.  Device-dependent error  This bit is set to "1" when a command cannot be executed due to some reason other than a command error, a query error, or an execution error.                                                                                                    |
| Bit 2 | QYE             | Query error (The output queue is cleared.) This bit is set to "1" when an error occurs in the process related to the output queue.  • When the data overflows the output queue  • When data in the output queue has been lost                                                                             |
| Dit 1 | RQC             | Not used by the instrument.                                                                                                    |
| Bit 1 | (Unused)        | Request control                                                                                                    |
| Bit 0 | OPC             | <ul> <li>Operation complete</li> <li>When an "*OPC" command is executed</li> <li>When operations of all messages up to an "*OPC" command are completed</li> </ul>                                                                                                    |

#### Standard Event Status Enable Register (SESER)

Setting any bit of the Standard Event Status Enable Register to "1" enables access to the corresponding bit of the Standard Event Status Register.

Standard Event Status Register (SESR) and Standard Event Status Enable Register (SESER)

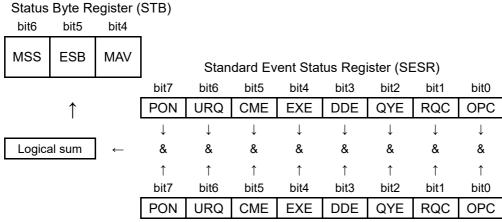

Standard Event Status Enable Register (SESER)

#### Instrument-specific Event Status Register

The instrument provides one Event Status Register for controlling events. The Event Status Register is a 16-bit register.

When any bit in one of these Event Status Registers enabled by its corresponding Enable Register is set to "1", the following happens:

• For Status Query Register: Bit 3 (ESB0) of the Status Byte Register is set to "1".

The contents of Event Status Register 0 are cleared in the following situations.

- When a \*CLS or \*RST command is executed
- When an Event Status Register query is executed

(:STATus: QUEStionable: EVENt?)

| Status Query Register |            |                              |  |  |  |  |  |  |
|-----------------------|------------|------------------------------|--|--|--|--|--|--|
| Bit 15                | -          | Unused                       |  |  |  |  |  |  |
| Bit 14                | -          | Unused                       |  |  |  |  |  |  |
| Bit 13                | -          | Unused                       |  |  |  |  |  |  |
| Bit 12                | -          | Unused                       |  |  |  |  |  |  |
| Bit 11                | -          | Unused                       |  |  |  |  |  |  |
| Bit 10                | OVER_RANGE | Overrange (100 µA range)     |  |  |  |  |  |  |
| Bit 9                 | MEAS_ERR1  | Measurement error            |  |  |  |  |  |  |
| Bit 8                 | MEAS_ERR2  | Measurement error            |  |  |  |  |  |  |
| Bit 7                 | MEAS_ERR3  | Measurement error            |  |  |  |  |  |  |
| Bit 6                 | MEAS_ERR4  | Measurement error            |  |  |  |  |  |  |
| Bit 5                 | VOLT_ERR   | Output voltage error         |  |  |  |  |  |  |
| Bit 4                 | CRR_ERR    | Overcurrent error            |  |  |  |  |  |  |
| Bit 3                 | FRQ_ERR    | Power supply frequency error |  |  |  |  |  |  |
| Bit 2                 | TEMP_ERR   | Temperature error            |  |  |  |  |  |  |
| Bit 1                 | FAN_ERR    | Fan stop                     |  |  |  |  |  |  |
| Bit 0                 | HW_ERR     | Hardware error               |  |  |  |  |  |  |

Event Register of the Status Query Register Group (:STATus:QUEStionable:EVENt?) and Enable Register of the Status Query Register Group (:STATus:QUEStionable:ENABle)

| Stat | tus B<br>bit<br>3 | yte R | egist          | er (S          | TB)            |                |                |                |               |               |               |               |               |               |               |               |               |               |
|------|-------------------|-------|----------------|----------------|----------------|----------------|----------------|----------------|---------------|---------------|---------------|---------------|---------------|---------------|---------------|---------------|---------------|---------------|
| MAV  | ESB0              | ERR   |                | Even           | ıt Reg         | ister          | of the         | Status         | Query F       | Registe       | r Group       | (: <b>ST/</b> | ATus:         | QUES          | tiona         | ble:E\        | /ENt?         | <b>)</b> )    |
|      |                   |       | bit<br>15      | bit<br>14      | bit<br>13      | bit<br>12      | bit<br>11      | bit<br>10      | bit<br>9      | bit<br>8      | bit<br>7      | bit<br>6      | bit<br>5      | bit<br>4      | bit<br>3      | bit<br>2      | bit<br>1      | bit<br>0      |
|      | <b>↑</b>          |       | ı              | ı              | 1              | -              | -              | OVER_<br>RANGE | MEAS_<br>ERR1 | MEAS_<br>ERR2 | MEAS_<br>ERR3 | MEAS_<br>ERR4 | VOLT_<br>ERR  | CURR_<br>ERR  | FRQ_<br>ERR   | TEMP_<br>ERR  | FAN_<br>ERR   | HW_<br>ERR    |
|      |                   | _     | 1              | $\downarrow$   | $\downarrow$   | $\downarrow$   | $\downarrow$   | $\downarrow$   | $\downarrow$  | $\downarrow$  | $\downarrow$  | $\downarrow$  | $\downarrow$  | $\downarrow$  | $\downarrow$  | $\downarrow$  | $\downarrow$  | $\downarrow$  |
|      | gical<br>um       | ←     | &              | &              | &              | &              | &              | &              | &             | &             | &             | &             | &             | &             | &             | &             | &             | &             |
|      |                   |       | ↑<br>bit<br>15 | ↑<br>bit<br>14 | ↑<br>bit<br>13 | ↑<br>bit<br>12 | ↑<br>bit<br>11 | ↑<br>bit<br>10 | ↑<br>bit<br>9 | ↑<br>bit<br>8 | ↑<br>bit<br>7 | ↑<br>bit<br>6 | ↑<br>bit<br>5 | ↑<br>bit<br>4 | ↑<br>bit<br>3 | ↑<br>bit<br>2 | ↑<br>bit<br>1 | ↑<br>bit<br>0 |
|      |                   |       | -              | -              | -              | -              | 1              | OVER_<br>RANGE | MEAS_<br>ERR1 | MEAS_<br>ERR2 | MEAS_<br>ERR3 | MEAS_<br>ERR4 | VOLT_<br>ERR  | CURR_<br>ERR  | FRQ_<br>ERR   | TEMP_<br>ERR  | FAN_<br>ERR   | HW_<br>ERR    |

Enable Register of the Status Query Register Group (:STATus:QUEStionable:ENABle)

When CURR\_ERR is set to "1", use :**STATus:QUEStionable:CURRent:EVENt?** to find the channel that is causing the error.

When VOLT\_ERR is set to "1", use :STATus:QUEStionable:VOLTage:EVENt? to find the channel that is causing the error.

When OVER\_RANGE is set to "1", use :STATus:QUEStionable:RANGe:EVENt? to find the channel that is causing the error.

#### **Communications errors**

In the following cases, an error occurs if a message is implemented.

Command error

If the message orthography is incorrect

If the command or clear data format is incorrect

Query error

If the controller cannot receive, or if the instrument cannot send response messages

Execution error

If other than the designated character data or numerical data has been set

# **5.2 Message List**

| Message<br>[]: Omissible                           | Data format [ ]: Omissible, ( ): Response data                                                                                                    | Description                                                                         |  |  |  |
|----------------------------------------------------|----------------------------------------------------------------------------------------------------|-------------------------------------------------------------------------------------|--|--|--|
| Standard commands                                  | , , ,                                                                                                    |                                                                                     |  |  |  |
| *IDN?                                              | ( <manufacturer name="">,<model name="">,<serial number="">,<software version="">)</software></serial></model></manufacturer>                                                                                                    | Queries the device ID.                                                              |  |  |  |
| *RST                                               |                                                                                                    | Initializes the device.                                                             |  |  |  |
| *TST?                                              | ( <pass fail="">)</pass>                                                                                                    | Initiates a self-test and queries the result.                                       |  |  |  |
| *OPC                                               |                                                                                                    | Sets OPC of SESR after all operations that are being executed are completed.        |  |  |  |
| *OPC?                                              | (1)                                                                                                    | Responds with ASCII "1" after all operations that are being executed are completed. |  |  |  |
| *WAI                                               |                                                                                                    | Executes subsequent commands after command processing is completed.                 |  |  |  |
| *CLS                                               |                                                                                                    | Clears the Event Registers and the Status Byte Register.                            |  |  |  |
| *ESE                                               | 0 to 255                                                                                                    | Writes the Standard Event Status Enable Register (SESER).                           |  |  |  |
| *ESE?                                              | (0 to 255)                                                                                                    | Reads the Standard Event Status Enable Register (SESER).                            |  |  |  |
| *ESR?                                              | 0 to 255                                                                                                    | Reads and clears the Standard Event Status Register (SESR).                         |  |  |  |
| *SRE                                               | 0 to 255                                                                                                    | Writes the Standard Event Status Enable Register (SRER).                            |  |  |  |
| *SRE?                                              | (0 to 255)                                                                                                    | Reads the Standard Event Status Enable Register (SRER).                             |  |  |  |
| *STB?                                              | (0 to 255)                                                                                                    | Reads the status byte and MSS bit.                                                  |  |  |  |
| Event Registers                                    |                                                                                                    |                                                                                     |  |  |  |
| :STATus:QUEStionable[:EVENt]?                      | (0 to 2047)                                                                                                    | Queries the Event Register of the Status Query Register Group.                      |  |  |  |
| :STATus:QUEStionable:ENABle                        | 0 to 65535                                                                                                    | Sets the Enable Register of the Status Query Register Group.                        |  |  |  |
| :STATus:QUEStionable:ENABle?                       | (0 to 2047)                                                                                                    | Queries the Enable Register of the Status Query Register Group.                     |  |  |  |
| :STATus:QUEStionable:CURRent[:EVENt]?              | (0 to 4095)                                                                                                    | Queries the over current error channels.                                            |  |  |  |
| :STATus:QUEStionable:VOLTage[:EVENt]?              | (0 to 4095)                                                                                                    | Queries the output error channels.                                                  |  |  |  |
| :STATus:QUEStionable:RANGe[:EVENt]?                | (0 to 4095)                                                                                                    | Queries the overrange channels.                                                     |  |  |  |
| Output terminals                                   |                                                                                                    |                                                                                     |  |  |  |
| :OUTPut[:STATe]                                    | <1/0/ON/OFF>                                                                                                    | Sets the output terminal.                                                           |  |  |  |
| :OUTPut[:STATe]?                                   | (1/0)                                                                                                    | Queries the output terminal.                                                        |  |  |  |
| :OUTPut:ON:MODE                                    | <normal himpedance="" zero="">[,<channel 1="" 12="" number="" to="">]</channel></normal>                                                                                                    | Sets the output terminal during output on.                                          |  |  |  |
| :OUTPut:ON:MODE?                                   | [ <channel 1="" 12="" number="" to=""> ]* (NORMAL/HIMPEDANCE/ZERO)</channel>                                                                                                    | Queries the output terminal during output on.                                       |  |  |  |
| :OUTPut:OFF:MODE                                   | <himpedance zero=""></himpedance>                                                                                                    | Sets the output terminal during output off.                                         |  |  |  |
| :OUTPut:OFF:MODE?                                  | (HIMPEDANCE/ZERO)                                                                                                    | Queries the output terminal during output off.                                      |  |  |  |
| :OUTPut:CHAin[:STATe]                              | <1/0/ON/OFF>                                                                                                    | Sets the output expansion terminal (CHAIN terminal).                                |  |  |  |
| :OUTPut:CHAin[:STATe]?                             | (1/0)                                                                                                    | Queries the output expansion terminal (CHAIN terminal).                             |  |  |  |
| Output voltage                                     |                                                                                                    |                                                                                     |  |  |  |
| [:SOURce]:VOLTage[:LEVel][:IMMediate][:AMPLitud e] | <pre>&lt;0.0000E+00 to 5.0250E+00&gt;[,<channel 1="" 12="" number="" to="">] &lt;0.0000E+00 to 5.0250E+00&gt;,&lt;0.0000E+00 to</channel></pre>                                                                                                    | Sets the output voltage.                                                            |  |  |  |
| [:SOURce]:VOLTage[:LEVel][:IMMediate][:AMPLitud    | 5.0250E+00>,···<0.0000E+00 to 5.0250E+00>                                                                                                    | Sets the output voltage.                                                            |  |  |  |
| e]?                                                | [ <channel 1="" 12="" number="" to=""> ]*<br/>(0.0000E+00 to 5.0250E+00)</channel>                                                                                                    | Queries the output voltage.                                                         |  |  |  |
| Memory outputs                                     |                                                                                                    | <del>,</del>                                                                        |  |  |  |
| [:SOURce]:VOLTage:MEMory:TABLe                     | <time 1="" 1,="" value="" voltage="">[.<time 2="" 2,="" value="" voltage="">] [,<time 3="" 3,="" value="" voltage="">] [,<time 4,="" 4 ="" value="" voltage="">] [,<channel 1="" 12="" number="" to="">] Time:0.001 to 9.999 Voltage value:0.00000E+00 to 5.02500E+00</channel></time></time></time></time> | Sets the memory output value.                                                       |  |  |  |
| [:SOURce]:VOLTage:MEMory:TABLe?                    | <channel 1="" 12="" number="" to=""><br/>(Time 1,Voltage value 1, Time 2,Voltage value 2, Time 3,Voltage value 3, Time 4,Voltage value 4)</channel>                                                                                                    | Queries the memory output value.                                                    |  |  |  |
| [:SOURce]:VOLTage:MEMory:STATe                     | <1/0/ON/OFF>[, <channel 1="" 12="" number="" to="">]</channel>                                                                                                    | Starts or stops memory output.                                                      |  |  |  |
| [:SOURce]:VOLTage:MEMory:STATe?                    | <channel 1="" 12="" number="" to=""> (1/0)</channel>                                                                                                    | Query during memory output operations                                               |  |  |  |
| Current range                                      | 1.3.27                                                                                                    | •                                                                                   |  |  |  |
| [:SENSe]:CURRent[:DC]:RANGe[:UPPer]                | <pre>&lt;0/1/Current value to be measured&gt;[,<channel 1="" 12="" number="" to="">]</channel></pre>                                                                                                    | Sets the current measurement range.                                                 |  |  |  |
| [:SENSe]:CURRent[:DC]:RANGe[:UPPer]?               | [ <channel 1="" 12="" number="" to="">]*</channel>                                                                                                    | Queries the current measurement range.                                              |  |  |  |
| Reading measurement data                           | (+1.00000E-04/+1.00000E+00)                                                                                                    | 1                                                                                   |  |  |  |
| :FETCh:VOLTage?                                    | ( <channel 1="" 12="" number="" to=""> ]*</channel>                                                                                                    | Queries the voltage measured value.                                                 |  |  |  |
| :FETCh:CURRent?                                    | (Voltage measured value) [ <channel 1="" 12="" number="" to=""> ]*</channel>                                                                                                    | Queries the current measured value.                                                 |  |  |  |
| . LIGH. CORREIN                                    | (Current measured value)                                                                                                    | Queries the current measured value.                                                 |  |  |  |

| Manage                                 | Data format                                                                                                    | Description                                                                                        |  |  |  |
|----------------------------------------|----------------------------------------------------------------------------------------------------|----------------------------------------------------------------------------------------------------|--|--|--|
| Message<br>[1: Omissible               | Data format                                                                                                    | Description                                                                                        |  |  |  |
| Smoothing function                     | [ ]: Omissible, ( ): Response data                                                                                                    |                                                                                                    |  |  |  |
|                                        | <1/0/ON/OFFSI <channel 1="" 1251<="" number="" td="" to=""><td>Sate the emeething function</td></channel>                                                                         | Sate the emeething function                                                                        |  |  |  |
| [:SENSe]:AVERage[:STATe]               | <1/0/ON/OFF>[, <channel 1="" 12="" number="" to="">]  [<channel 1="" 12="" number="" to="">]*</channel></channel>                                                                 | Sets the smoothing function.                                                                       |  |  |  |
| [:SENSe]:AVERage[:STATe]?              | (1/0)                                                                                                    | Queries the smoothing function.                                                                    |  |  |  |
| [:SENSe]:AVERage:COUNt                 | 1 to 100[, <channel 1="" 12="" number="" to="">]</channel>                                                                                                    | Sets the average number of times.                                                                  |  |  |  |
| [:SENSe]:AVERage:COUNt?                | [ <channel 1="" 12="" number="" to="">]* (1 to 100)</channel>                                                                                                    | Queries the average number of times.                                                               |  |  |  |
| Logging                                | • ` ` '                                                                                                    | •                                                                                                  |  |  |  |
| :DATA:STATe                            | <1/0/ON/OFF>[,1.00 to 99.99]                                                                                                    | Starts or stops recording of the voltage and current values.                                       |  |  |  |
| :DATA:STATe?                           | (1/0)                                                                                                    | Queries the recording status.                                                                      |  |  |  |
| :DATA:POINts?                          | <channel 1="" 12="" number="" to=""></channel>                                                                                                    | Queries the number of recordings.                                                                  |  |  |  |
| :DATA:VOLTage?                         | (0 to 15000)<br><channel 1="" 12="" number="" to="">[,1 to 15000]</channel>                                                                                                    | Queries the recorded data of voltage.                                                              |  |  |  |
|                                        | (Voltage recorded value) <channel 1="" 12="" number="" to="">[,1 to 15000]</channel>                                                                                              | <u> </u>                                                                                           |  |  |  |
| :DATA:CURRent?                         | (Current recorded value)                                                                                                    | Queries the recorded data of current.                                                              |  |  |  |
| Self-diagnosis                         |                                                                                                    |                                                                                                    |  |  |  |
| :SYSTem:TEMPerature?                   | <channel 1="" 12="" cpu="" number="" to=""> (Internal temperature)</channel>                                                                                                    | Queries the internal temperature.                                                                  |  |  |  |
| [:SOURce]:VOLTage:ILIMit[:LEVel]       | <0.10000 to 1.00000/OFF >                                                                                                    | Sets the overcurrent detection threshold value.                                                    |  |  |  |
| [:SOURce]:VOLTage:ILIMit[:LEVel]?      | (<0.10000 to 1.00000/OFF >)                                                                                                    | Queries the overcurrent detection threshold value.                                                 |  |  |  |
| [:SOURce]:VOLTage:TLIMit[:LEVel]       | 30 to 80, <amp cpu=""></amp>                                                                                                    | Sets the abnormal temperature threshold value.                                                     |  |  |  |
| [:SOURce]:VOLTage:TLIMit[:LEVel]?      | <amp cpu=""></amp>                                                                                                    | Queries the abnormal temperature threshold value.                                                  |  |  |  |
| [:SOURce]:VOLTage:DEViation[:LEVel]    | (30 to 80)<br>0.0010 to 0.0099                                                                                                    | Sets the output voltage error threshold value.                                                     |  |  |  |
| [:SOURce]:VOLTage:DEViation[:LEVel]    | (0.0010 to 0.0099)                                                                                                    | Queries the output voltage error threshold value.                                                  |  |  |  |
| · · · · · · · · · · · · · · · · · · ·  | ,                                                                                                    | Sets the error detection disabled time to be used when                                             |  |  |  |
| [:SOURce]:VOLTage:LIMit:DELay          | <error 0.001="" 60="" detection="" invalid="" s="" time="" to=""></error>                                                                                                    | switching from the 1 A range to the 100 µA range.  Queries the error detection disabled time to be |  |  |  |
| [:SOURce]:VOLTage:LIMit:DELay?         | (Error detection Invalid time 0.001 to 60 s)                                                                                                    | used when switching from the 1 A range to the 100µA range.                                         |  |  |  |
| :SYSTem:UP?                            | (1/0)                                                                                                    | Query during warm-up.                                                                              |  |  |  |
| Line Frequency                         |                                                                                                    |                                                                                                    |  |  |  |
| :SYSTem:LFRequency?                    | (50/60)                                                                                                    | Queries the commercial power supply frequency.                                                     |  |  |  |
| Communication settings                 |                                                                                                    |                                                                                                    |  |  |  |
| :SYSTem[:COMMunicate:LAN]:MAC?         | (MAC address)                                                                                                    | Queries the MAC address.                                                                           |  |  |  |
| Battery Cell Simulation                |                                                                                                    |                                                                                                    |  |  |  |
| :BATTery:SIMulation                    | <pre><off both="" charge="" discharge="" impedance=""> [,<number channels="" of="">1 to 12]</number></off></pre>                                                                  | Starts or stops a battery simulation.                                                              |  |  |  |
| :BATTery:SIMulation?                   | (OFF/CHARGE/DISCHARGE/BOTH/IMPEDANCE)                                                                                                    | Queries the state of a battery simulation.                                                         |  |  |  |
| :BATTery:SIMulation:MODE               | <linear curve=""></linear>                                                                                                    | Sets the charge/discharge simulation mode.                                                         |  |  |  |
| :BATTery:SIMulation:MODE?              | (LINEAR/CURVE)                                                                                                    | Queries the charge/discharge simulation mode.                                                      |  |  |  |
| :BATTery:LOAD:CURRent                  | <-999.999 to 999.999>                                                                                                    | Sets the assumed charge/discharge current.                                                         |  |  |  |
| :BATTery:LOAD:CURRent?                 | (-999.999 to 999.999)                                                                                                    | Queries the assumed charge/discharge current.                                                      |  |  |  |
| :BATTery:LIST:NUMBer                   | <2 to 100>                                                                                                    | Sets the number of input data points in linear interpolation                                       |  |  |  |
| ·PATTanul IST:NII IMPar?               | (2 to 100)                                                                                                    | mode.  Queries the number of input data points in linear interpolation                             |  |  |  |
| :BATTery:LIST:NUMBer?                  | (2 to 100) <charge discharge="">,<v1>,<v2>,···,<v100></v100></v2></v1></charge>                                                                                                   | mode.                                                                                              |  |  |  |
| :BATTery:LIST:VOLTage                  | [, <channel 1="" 12="" number="" to="">] Voltage values: 0.0000E+00 to 5.0250E+00</channel>                                                                                       | Sets voltage values as charge/discharge characteristics.                                           |  |  |  |
| :BATTery:LIST:VOLTage?                 | <pre><channel 1="" 12="" number="" to=""> (V1,V2,···,V100) Voltage values: 0.0000 to 5.0250</channel></pre>                                                                       | Queries voltage values as charge/discharge characteristics.                                        |  |  |  |
| :BATTery:LIST:CAPacity                 | <pre><charge discharge="">,<ah1>,<ah2>,···,<ah100> [,<channel 1="" 12="" number="" to="">] Capacity values:0.000E+00 to 9999.999E+00</channel></ah100></ah2></ah1></charge></pre> | Sets current integrated values as charge/discharge characteristics.                                |  |  |  |
| :BATTery:LIST:CAPacity?                | <channel 1="" 12="" number="" to=""><br/>(Ah1,Ah2,···,Ah100)<br/>Capacitance values: 0.000 to 9999.999</channel>                                                                  | Queries current integrated values as charge/discharge characteristics.                             |  |  |  |
| :BATTery:POLYnomial:DEGRee             | <1 to 9> [, <channel 1="" 12="" number="" to="">]</channel>                                                                                                    | Sets the order of the polynomial that approximates the                                             |  |  |  |
| :BATTery:POLYnomial:DEGRee?            | <channel 1="" 12="" number="" to=""></channel>                                                                                                    | charge/discharge characteristics.  Queries the order of the polynomial that approximates the       |  |  |  |
|                                        | (1 to 9)<br><a>,<b>,<c>,<d>,<e>,<f>,<g>,<h>,<i>,<j>,</j></i></h></g></f></e></d></c></b></a>                                                                                      | charge/discharge characteristics.                                                                  |  |  |  |
| :BATTery:POLYnomial:COEFficient        | <channel 1="" 12="" number="" to=""> Coefficients: -9.99999E+99 to +9.999999E+99 <channel 1="" 12="" number="" to=""></channel></channel>                                         | Sets the polynomial that approximates the charge/discharge characteristics.                        |  |  |  |
| :BATTery:POLYnomial:COEFficient?       | (a, b, c, d, e, f, g, h, i, j)  Coefficients: -9.99999E+99 to +9.99999E+99 <full ah="">,<empty ah=""></empty></full>                                                              | Queries the polynomial that approximates the charge/discharge characteristics.                     |  |  |  |
| :BATTery:REMaining                     | [, <channel 1="" 12="" number="" to="">] Remaining capacity: 0.000 to 999.999</channel>                                                                                           | Sets the remaining capacity values for 100% SOC and 0% SOC.                                        |  |  |  |
| :BATTery:REMaining?                    | <channel 1="" 12="" number="" to=""><br/>(Full Ah, Empty Ah)<br/>Remaining capacity: 0.000 to 999.999</channel>                                                                   | Queries the remaining capacity values for 100% SOC and 0% SOC.                                     |  |  |  |
| :BATTery:VOLTage:RANGe                 | <charge ending="" voltage="">,<discharge ending="" voltage=""> [,<channel 1="" 12="" number="" to="">] Voltage values: 0.0000E+00 to 5.0250E+00</channel></discharge></charge>    | Sets the output voltage range in curve-fitting mode.                                               |  |  |  |
| :BATTery:VOLTage:RANGe?                | <channel 1="" 12="" number="" to=""><br/>(Charge ending voltage, discharge ending voltage)<br/>Voltage values: 0.0000 to 5.0250</channel>                                         | Queries the output voltage range in curve-fitting mode.                                            |  |  |  |
| :BATTery:EQUivalent:CIRCuit:RESistance | <pre><r0>,<r1>,<r2>,<r3>,<r4>,<r5> [,<channel 1="" 12="" number="" to="">] Resistance values: 0.000000E+00 to 9.999999E+06</channel></r5></r4></r3></r2></r1></r0></pre>          | Sets the resistance components for the battery cell's equivalent circuits.                         |  |  |  |

| Message<br>[]: Omissible                | Data format<br>[ ]: Omissible, ( ): Response data                                                                                                    | Description                                                                    |  |  |
|-----------------------------------------|----------------------------------------------------------------------------------------------------|--------------------------------------------------------------------------------|--|--|
| Battery Cell Simulation                 |                                                                                                    |                                                                                |  |  |
| :BATTery:EQUivalent:CIRCuit:RESistance? | <channel 1="" 12="" number="" to=""><br/>(R0,R1,R2,R3,R4,R5)<br/>Resistance values: 0.000000E+00 to 9.999999E+06</channel>                                     | Queries the resistance components for the battery cell's equivalent circuits.  |  |  |
| :BATTery:EQUivalent:CIRCuit:CAPacitor   | <pre><c1>,<c2>,<c3>,<c4>,<c5>[,<channel 1="" 12="" number="" to="">] Capacitance values: 0.000000E+00 to 9.999999E+08</channel></c5></c4></c3></c2></c1></pre> | Sets the capacitance components for the battery cell's equivalent circuits.    |  |  |
| :BATTery:EQUivalent:CIRCuit:CAPacitor?  | <channel 1="" 12="" number="" to=""><br/>(C1,C2,C3,C4,C5)<br/>Capacitance values: 0.000000E+00 to 9.999999E+08</channel>                                       | Queries the capacitance components for the battery cell's equivalent circuits. |  |  |

If the parameters of the channel number are ommitted, all channels data will be responded as separated by "," (comma).

# 5.3 Message Reference

### Guide to the message references

 Indicates the contents (character or numeric parameters) of the data portion of a message. Character parameters are returned as all capital letters.

#### Numeric parameters:

- NRf Number format may be any of NR1, NR2, and NR3.
- NR1 Integer data (e.g.: +12, -23, 34)
- NR2 Fixed-point data (e.g.: +1.23, -23.45, 3.456)
- NR3 Floating-point exponential representation data

(e.g.: +1.0E-2, -2.3E+4)

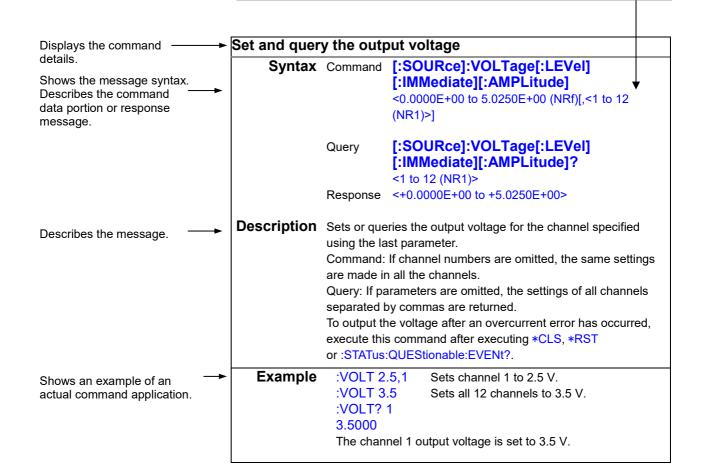

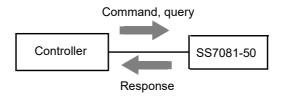

# Standard commands

#### (1) System data command

#### Query the instrument version

Syntax Query

\*IDN?

Response

<Manufacturer name>,<Model name>,<Serial No.>,<Software version>

Example \*IDN?

HIOKI,SS7081-50,123456789,V2.00

Returns the model version.

#### (2) Internal operation commands

#### Initialize the instrument

Syntax Command Description Command

\*RST

Initializes the instrument.

[Common to all channels]

| [Common to all channels]                                                             | [Common to all channels] |  |  |  |  |  |  |  |  |
|--------------------------------------------------------------------------------------|--------------------------|--|--|--|--|--|--|--|--|
| Setting items                                                                        | Default setting          |  |  |  |  |  |  |  |  |
| Output terminals                                                                     | OFF                      |  |  |  |  |  |  |  |  |
| Output terminal when the output terminal is set to ON.                               | NORMAL                   |  |  |  |  |  |  |  |  |
| Output terminal when the output terminal is set to OFF.                              | ZERO                     |  |  |  |  |  |  |  |  |
| Output expansion terminal (CHAIN terminal)                                           | ON                       |  |  |  |  |  |  |  |  |
| Output voltage                                                                       | 0.0000 V                 |  |  |  |  |  |  |  |  |
| Memory outputs                                                                       | OFF                      |  |  |  |  |  |  |  |  |
| Output time                                                                          | 0.001 s                  |  |  |  |  |  |  |  |  |
| Output voltage                                                                       | 0.0000 V                 |  |  |  |  |  |  |  |  |
| Battery simulation function                                                          | OFF                      |  |  |  |  |  |  |  |  |
| Mode                                                                                 | Linear interpolation     |  |  |  |  |  |  |  |  |
| Assumed charge/discharge current                                                     | 0 A                      |  |  |  |  |  |  |  |  |
| Number of input data points in linear interpolation mode                             | 2                        |  |  |  |  |  |  |  |  |
| Charge/discharge characteristics voltage value                                       | 0 V                      |  |  |  |  |  |  |  |  |
| Charge/discharge characteristics current integrated value                            | 0 Ah                     |  |  |  |  |  |  |  |  |
| Order of the polynomial that approximates the charge/discharge characteristics       | 1                        |  |  |  |  |  |  |  |  |
| Coefficient of the polynomial that approximates the charge/discharge characteristics | 0                        |  |  |  |  |  |  |  |  |
| Remaining capacity value at 100% SOC                                                 | 0 Ah                     |  |  |  |  |  |  |  |  |
| Remaining capacity value at 0% SOC                                                   | 0 Ah                     |  |  |  |  |  |  |  |  |
| Charge ending voltage                                                                | 0 V                      |  |  |  |  |  |  |  |  |
| Discharge ending voltage                                                             | 0 V                      |  |  |  |  |  |  |  |  |
| Equivalent circuit resistance component                                              | 0 Ω                      |  |  |  |  |  |  |  |  |
| Equivalent circuit capacitance component                                             | 0 F                      |  |  |  |  |  |  |  |  |
| Measurement range                                                                    | 1 A                      |  |  |  |  |  |  |  |  |
| Smoothing                                                                            | OFF                      |  |  |  |  |  |  |  |  |
| Logging measurement                                                                  | OFF                      |  |  |  |  |  |  |  |  |
| Overcurrent error threshold value                                                    | 1 A                      |  |  |  |  |  |  |  |  |
| Output voltage error threshold value                                                 | 2.0 mV                   |  |  |  |  |  |  |  |  |
| Threshold value of temperature error inside the case (control board)                 | 50 °C                    |  |  |  |  |  |  |  |  |
| Threshold value of temperature error inside the case (output board)                  | 70 °C                    |  |  |  |  |  |  |  |  |
| Interval for which error detection is disabled after switching to the 100 µA range   | 1.000 s                  |  |  |  |  |  |  |  |  |
| enting this command while data is being transferred using the                        | To contract              |  |  |  |  |  |  |  |  |

#### Note

- Implementing this command while data is being transferred using the logging acquisition query will delete the saved data.
- Implementing this command during overcurrent detection will cancel the output stop status.

Implement: VOLT, and set the desired output voltage.

#### Initiate a self-test and queries the result

Syntax Query \*TST?

Response <PASS/FAIL>

**Description** Performs the instrument self-test and returns the result.

Returns PASS when no error occurs and FAIL when an error occurs.

An execution error occurs during logging. Performing \*TST? after logging completes will

cause all saved data to be cleared.

Example \*TST?

**FAIL** 

An error occurs. The correct measurement may not be performed. Stop using the instrument and send it for repair.

#### (3) Synchronized commands

#### Set OPC of SESR after all operations that are being executed are completed

Syntax Command \*OPC

**Description** When the command processing before the \*OPC command of the sent commands has

been completed, the OPC (bit 0) of the SESR (Standard Event Status Register) is set to 1.

### Respond with ASCII "1" after all operations that are being executed are completed

Syntax Query \*OPC?

Response 1 (NR1)

**Description** When the command processing before the \*OPC command of the sent commands has

been completed, ASCII code 1 is returned.

#### Execute subsequent commands after command processing is completed

Syntax Command \*WAI

**Description** Puts the instrument in the waiting status until all of the previous command operations have

been completed.

#### (4) Status and event control commands

#### Clear status byte

\*CLS Syntax Command

**Description** Clears the status byte.

Note • Implementing this command while data is being transferred using the logging acquisition query will stop the data transfer.

The saved data is not cleared.

· Implementing this command during overcurrent detection will cancel the output stop

You can output a voltage by setting the desired output voltage with :VOLT and then turning on the output terminal with :OUTPut ON.

#### Read and write the Standard Status Enable Register (SESER).

\*ESE <0 to 255 (NR1)> Syntax Command

\*ESE? Query

<0 to 255 (NR1)> Response

**Description** Command Sets the SESER mask pattern to a numerical value from 0 to 255. The

initial value (when the power is turned on) is 0.

Returns the contents of the SESER set by the \*ESE command using a Query

NR1 numerical value from 0 to 255.

128 64 32 16 8 4 2 1 bit 4 bit 0 bit 7 bit 6 bit 5 bit 3 bit 2 bit 1 PON URQ CME EXE DDE QYE RQC OPC

Since bit 0 and bit 6 are not used, they are always 0.

Example \*ESE 36

Sets bit 5 and bit 2 of the SESER.

#### Read and clear the Standard Event Status Register (SESR)

**Syntax** Query \*ESR?

> Response <0 to 255 (NR1)>

**Description** Returns the contents of the SESR using a NR1 numerical value from 0 to 255 and clears

the contents.

128 64 32 2 16 8 4 1 bit 6 bit 5 bit 3 bit 2 bit 1 bit 0 bit 7 bit 4 CMF QYE Unused OPC PON Unused FXF DDF

Example \*ESR?

32

Bit 5 of the SESR has been set to 1.

### Write and read Service Request Enable Register (SRER)

**\*SRE** <0 to 255 (NR1)> **Syntax** Command

> \*SRE? Query

Response <0 to 255 (NR1)>

**Description** Command Sets the SRER mask pattern to a numerical value from 0 to 255.

A numerical value in the NRf format is accepted, but it is rounded to the

nearest integer.

The value of the unused bit (expressed by -) such as bit 6 is ignored.

When the power is turned on, such bit is initialized to 0.

Query Returns the contents of the SRER set by the \*SRE command using a

NR1 numerical value from 0 to 255. The value of the unused bit such as

bit 6 is always 0.

| 128   | 64    | 32    | 16    | 8                           | 4     | 2     | 1     |
|-------|-------|-------|-------|-----------------------------|-------|-------|-------|
| bit 7 | bit 6 | bit 5 | bit 4 | bit 3                       | bit 2 | bit 1 | bit 0 |
| -     | 0     | ESB   | MAV   | Status<br>Query<br>Register | -     | -     | -     |

Example \*SRE 8

Sets bit 3 of the SRER to 1.

\*SRE?

Bit 3 of the SRER has been set to 1.

#### Read the status byte and MSS bit

Syntax Query \*STB?

> Response <0 to 255 (NR1)>

**Description** Returns the set contents of the STB using a NR1 numerical value from 0 to 255.

| 128   | 64    | 32    | 16    | 8     | 4     | 2     | 1     |
|-------|-------|-------|-------|-------|-------|-------|-------|
| bit 7 | bit 6 | bit 5 | bit 4 | bit 3 | bit 2 | bit 1 | bit 0 |
| -     | MSS   | ESB   | MAV   | ESB0  | -     | -     | -     |

Example \*STB?

16

Bit 4 of the STB has been set to 1.

### **Instrument-specific commands**

#### (1) Event status registers

For details about the relationship with the Status Byte Register, see the following.

Status and event control commands (p.51)

#### Query the event register of the status query register group

:STATus: QUEStionable[:EVENt]? Syntax Query

> Response <0 to 65535 (NR1)>

#### **Description**

| bit15 | bit14 | bit13 | bit12 | bit11 | bit10 | bit9  | bit8  |
|-------|-------|-------|-------|-------|-------|-------|-------|
|       |       |       |       |       | OVER_ | MEAS_ | MEAS_ |
| -     | -     | -     | -     | -     | RANGE | ERR1  | ERR2  |

| bit7  | bit6  | bit5  | bit4 | bit3 | bit2  | bit1 | bit0 |
|-------|-------|-------|------|------|-------|------|------|
| MEAS_ | MEAS_ | VOLT_ | CURR | FRQ_ | TEMP_ | FAN_ | HW_  |
| ERR3  | ERR4  | ERR   | ERR  | ERR  | ERR   | ERR  | ERR  |

### **Example** :STAT: QUES?

The fan has stopped.

- **Note** When an event occurs, 1 is set for the bit corresponding to each event. This bit is not cleared unless \*CLS or \*RST is executed, this query is executed, or the power is turned off then on again.
  - Executing this command after an overcurrent has been detected will cancel the output stopped state.

#### Set and query the Enable Register of the Status Query Register Group

:STATus: QUEStionable: ENABle <0 to 65535 (NR1)> Syntax Command

> :STATus: QUEStionable: ENABle? Query

Response <0 to 2047 (NR1)>

#### **Description**

| bit15 | bit14 | bit13 | bit12 | bit11 | bit10 | bit9  | bit8  |
|-------|-------|-------|-------|-------|-------|-------|-------|
|       |       |       |       |       | OVER_ | MEAS_ | MEAS_ |
| -     | -     | -     | -     | -     | RANGE | ERR1  | ERR2  |

| bit7  | bit6  | bit5  | bit4 | bit3 | bit2  | bit1 | bit0 |
|-------|-------|-------|------|------|-------|------|------|
| MEAS_ | MEAS_ | VOLT_ | CURR | FRQ_ | TEMP_ | FAN_ | HW_  |
| ERR3  | ERR4  | ERR   | ERR  | ERR  | ERR   | ERR  | ERR  |

Example :STAT: QUES: ENAB 1

Sets bit 1 of the Status Query Enable Register.

:STAT: QUES: ENAB?

Bit 1 of the Status Query Enable Register has been set to 1.

- **Note** When the power is turned on, the data is initialized to 0.
  - When 1 is set for an unused bit (expressed by -), a command is accepted, but it does not affect the query result.

#### Query the overcurrent error channel of the Status Query Register Group

:STATus: QUEStionable: CURRent[:EVENt]? Syntax Query

> <0 to 4095 (NR1)> Response

**Description** 

| bit15 | bit14 | bit13 | bit12 | bit11 | bit10 | bit9 | bit8 |
|-------|-------|-------|-------|-------|-------|------|------|
| -     | ı     | ı     | -     | CH12  | CH11  | CH10 | CH9  |

| bit7 | bit6 | bit5 | bit4 | bit3 | bit2 | bit1 | bit0 |
|------|------|------|------|------|------|------|------|
| CH8  | CH7  | CH6  | CH5  | CH4  | CH3  | CH2  | CH1  |

**Example** :STAT: QUES: CURR?

An overcurrent error has occurred in channel 1.

Note When bit 4 (CURR\_ERR) of the Status Query Register is set to 1, the bit for the channel that causes the error is also set to 1. This bit is not cleared unless \*CLS, \*RST

or:STATus:QUEStionable[:EVENt]? is executed, or the power is turned off then on again.

#### Query the output voltage error channel of the Status Query Register Group

:STATus: QUEStionable: VOLTage[:EVENt]? Syntax Query

> <0 to 4095 (NR1)> Response

**Description** 

| bit15 bit14 bit13 bit12 | bit11 | bit10 | bit9 | bit8 |
|-------------------------|-------|-------|------|------|
|                         | CH12  | CH11  | CH10 | CH9  |

| bit7 | bit6 | bit5 | bit4 | bit3 | bit2 | bit1 | bit0 |
|------|------|------|------|------|------|------|------|
| CH8  | CH7  | CH6  | CH5  | CH4  | CH3  | CH2  | CH1  |

**Example** :STAT: QUES: VOLT?

An output voltage error has occurred in channel 1.

When bit 5 (VOLT\_ERR) of the Status Query Register is set to 1, the bit for the channel that causes the error is also set to 1. This bit is not cleared unless \*CLS, \*RST

or:STATus:QUEStionable[:EVENt]? is executed, or the power is turned off then on again.

#### Query the overrange channel of the Status Query Register Group

Syntax Query :STATus:QUEStionable:RANGe[:EVENt]?

> <0 to 4095 (NR1)> Response

**Description** 

| bit15 | bit14 | bit13 | bit12 | bit11 | bit10 | bit9  | bit8 |
|-------|-------|-------|-------|-------|-------|-------|------|
| -     | -     | -     | -     | CH12  | CH11  | CH10  | CH9  |
|       | _     |       | _     | OTTIZ | CITII | CITIO | CHI  |

|    | bit7     | bit6    | bit5 | bit4 | bit3 | bit2 | bit1 | bit0 |
|----|----------|---------|------|------|------|------|------|------|
|    | CH8      | CH7     | CH6  | CH5  | CH4  | CH3  | CH2  | CH1  |
| :5 | STAT:QUE | S:RANG? |      |      |      |      |      |      |

Example

An overrange event has occurred while using the 100 µA range in channel 1.

Note When bit 10 (OVER\_RANGE) of the Status Query Register is set to 1, the bit for the channel that causes the error is also set to 1. This bit is not cleared unless \*CLS, \*RST or :STATus:QUEStionable[:EVENt]? is executed, or the power is turned off then on again.

#### (2) Output terminals

#### Set and query the output terminal

Syntax Command : OUTPut[:STATe] <1/0/ON/OFF>

Query : OUTPut[:STATe]?

Response <1/0(NR1)>

**Description** Sets or queries the output terminal.

When set to ON: Put in the status set by OUTPut:ON:MODE. When set to OFF: Put in the status set by OUTPut:OFF:MODE.

**Example** :OUTP 0 Sets the output terminal to OFF.

:OUTP?

The output terminal is set to OFF.

#### Set and query when the output terminal is ON

**Syntax** Command : **OUTPut**: **ON**: **MODE** <NORMal/HIMPedance/ZERO>[,<1 to

12(NR1)>]

Query : **OUTPut: ON: MODE?** [<1 to 12(NR1)>]

Response < NORMAL/HIMPEDANCE/ZERO>

**Description** Makes the setting or query when the output terminal for the channel specified using the

last parameter is set to ON.

Command: If channel numbers are omitted, the same settings are made in all the

channels.

Query: If parameters are omitted, the settings of all channels separated by commas are

returned.

Example :OUTP: ON: MODE NORM,1

When the output terminal is set to ON, the set voltage is output to the C and positive

terminals for channel 1. :OUTP: ON: MODE NORM

When the output terminal is set to ON, the set voltage is output to the C and positive

terminals for all 12 channels. :OUTP: ON: MODE? 1

**NORMAL** 

The setting is made so that the set voltage is output to the C and positive output terminals for channel 1 when the output terminal is set to ON.

#### Set and query when the output terminal is OFF

Syntax Command : OUTPut: OFF: MODE <HIMPedance/ZERO>

Query : OUTPut: OFF: MODE?

Response < HIMPEDANCE/ZERO>

**Description** Makes the setting or query when the output terminals for all channels are set to OFF.

**Example** :OUTP: OFF: MODE ZERO

When the output terminal is set to OFF, the C and positive terminals for all 12 channels,

and the negative terminal are short-circuited.

:OUTP: OFF: MODE?

**ZERO** 

The setting is made so that the C and positive terminals for all 12 channels, and the negative terminal are short-circuited when the output terminal is set to OFF.

#### Set and query the output expansion terminal (CHAIN terminal)

Syntax Command :OUTPut: CHAin[:STATe] <1/0/ON/OFF>

Query :OUTPut: CHAin[:STATe]?

Response <1/0(NR1)>

**Description** Sets or queries the ON/OFF of the output expansion terminal (RY terminal).

**Example** :OUTP: CHA 1 Enables the output expansion terminal.

:OUTP: CHA?

1

The output expansion terminal is set to ON.

#### (3) Output voltage

#### Set and query the output voltage

Syntax Command [:SOURce]:VOLTage[:LEVel][:IMMediate][:AMPLitude]

<0.0000E+00 to 5.0250E+00 (NRf)[,<1 to 12 (NR1)>]

[:SOURce]:VOLTage[:LEVel][:IMMediate][:AMPLitude] <0.0000E+00 to 5.0250E+00 (NRf), <0.0000E+00 to 5.0250E+00 (NRf), •••

<0.0000E+00 to 5.0250E+00 (NRf)

Query [:SOURce]:VOLTage[:LEVel][:IMMediate][:AMPLitude]?

[<1 to 12 (NR1)>]

Response <+0.0000E+00 to +5.0250E+00(NR3)>

**Description** Sets or queries the output voltage for the channel specified using the last parameter.

In addition, separating the output voltage for 12 channels by commas sets an arbitrary

output voltage for all channels at the same time.

Command: If channel numbers are omitted, the same settings are made in all the

channels.

The minimum resolution of the voltage setting is 0.0001 V.

To output the voltage after an overcurrent error has occurred, execute this

command after executing \*CLS or \*RST.

Query: If parameters are omitted, the settings of all channels separated by commas are

returned.

**Example** :VOLT 2.5,1 Sets channel 1 to 2.5 V.

:VOLT 3.5 Sets all 12 channels to 3.5 V.

:VOLT 3.5,3.4,3.5,3.4,3.6,3.5,3.4,3.6,3.5,3.5,3.6

Channel 1 is set to 3.5 V and channel 2 is set to 3.4 V. ••• (In the same manner, each channel is set to a specified voltage.)

:VOLT? 1

+3.50000E+00

The channel 1 output voltage is set to 3.5 V.

#### (4) Memory outputs

#### Set and query the memory output value [:SOURce]:VOLTage: MEMory: TABLe <Time 1>,<Voltage Syntax Command value 1>[,<Time 2>,<Voltage value 2>][,<Time 3>,<Voltage value 3>][,<Time 4>,<Voltage value 4>][,<1 to 12 (NR1)>] Time [s]: <0.001 to 9.999(NR2)> Voltage value [V]: <0.00000E+00 to 5.02500E+00(NRf)> [:SOURce]:VOLTage: MEMory: TABLe? <1 to 12 (NR1)> Query Response <Time 1, Voltage value 1>,[<Time 2, Voltage value 2>][,<Time 3, Voltage value 3>][,<Time 4, Voltage value 4>] Time [s]: <0.001 to 9.999(NR2)> Voltage value [V]: <0.00000E+00 to 5.02500E+00(NR3)> **Description** Sets or queries the memory output voltage value and the time until the desired voltage value is reached for the channel specified using the last parameter. Sets and queries up to 4 memories. Memories other than the first memory can be omitted. When memories are omitted in the command, they are also omitted in the query response. Command: If channel numbers are omitted, the same settings are made in all the channels. An execution error occurs during memory outputs. Stop memory outputs before implementing. Example Sets 4 memory output values for channel 1. :VOLT: MEM: TABL 0.5,0, 2.0,4.2,3.0,2.0,1.0,0,1 Memory 1: Output for 0.0 V in 0.5 s interval Memory 2: Output for 4.2 V in 2.0 s interval Memory 3: Output for 2.0 V in 3.0 s interval Memory 4: Output for 0.0 V in 1.0 s interval :VOLT: MEM: TABL? 1 0.500, +0.00000E + 00, 2.000, +4.20000E + 00, 3.000, +2.00000E + 00, 1.000, +0.00000E + 0.00000E + 0.0000E + 0.0000E + 0.000E + 0.0000E + 0.000E + 0.0E+00 Returns the memory output value for channel 1. Sets 2 memory output values for channel 1. :VOLT: MEM: TABL 0.01,3.2, 0.01,3.0,1 Memory 1: Output for 3.2 V in 0.01 s interval Memory 2: Output for 3.0 V in 0.01 s interval :VOLT: MEM: TABL? 1 0.010,+3.20000E+00,0.010,+3.00000E+00 Returns the memory output value for channel 1. :VOLT: MEM: TABL 0.5,0,2.0,4.2,3.0,4.2,1.0,0 Sets the memory output value for all channels. Memory 1: Output for 0.0 V in 0.5 s interval Memory 2: Output for 4.2 V in 2.0 s interval Memory 3: Retain 4.2 V in 3.0 s interval Memory 4: Output for 0.0 V in 1.0 s interval Start or stop the memory output **Syntax** Command [:SOURce]:VOLTage: MEMory: STATe <1/0/ON/OFF> [,<1 to 12(NR1)>] [:SOURce]:VOLTage: MEMory: STATe? <1 to 12 (NR1)> Query Response <1/0> **Description** Command: Starts or stops the voltage output according to the memory output value that has been set for the channel specified using the last parameter. If channel numbers are omitted, the outputs of all channels are started or stop. Attempting to start during memory outputs will cause an execution error. Query: Returns 0 during memory output stop. Returns 1 during memory outputs. **Example** :VOLT: MEM: STAT 1,1 Starts the memory outputs for channel 1. :VOLT: MEM: STAT? 1

Channel 1 is performing the memory outputs.

#### (5) Battery simulation function

#### Start or stop a battery simulation

Syntax Command :BATTery:SIMulation

<OFF/CHARge/DISCharge/BOTH/IMPedance>[,<1 to 12 (NR1)>]

Query :BATTery:SIMulation?

Response <OFF/CHARGE/DISCHARGE/BOTH/IMPEDANCE>

**Description** Comman

Command: Starts or stops the simulation function according to the set charge/discharge characteristics or equivalent circuit parameters (when a simulation is started, output pins will turn ON; when a simulation is stopped, they will continue to output the last voltage value). If the number of channels is omitted, starts the simulation for all channels. Simulations cannot be started under the following conditions: If all channels cannot be started, an execution error will result.

- The charge/discharge characteristics or equivalent circuit parameters have not been set.
- The polarity of the assumed charge/discharge current is reversed when starting the simulation.

(For example, the charge/discharge current is negative when starting a discharge simulation.)

- The current measurement range is not set to the 1 A range.
- The NORMAL setting is not active when the output terminals are in the ON state
- · Output has stopped due to an overcurrent error.
- Memory output is active.

If you've changed the conditions in order to start a simulation, finalize the settings by executing \* OPC? before the start command.

Query: Returns the battery simulation operating state.

Example :BATT:SIM DISC,2

Starts a discharge simulation for channels 1 and 2.

:BATT:SIM? DISCHARGE

A discharge simulation is being performed for one or more channels.

#### Setting and querying the charge/discharge simulation mode

Syntax Command :BATTery:SIMulation:MODE <LINear/CURVe>

Query :BATTery:SIMulation:MODE?

Response <LINEAR/CURVE>

**Description** Command: Sets the charge/discharge simulation operating mode. Changing the operating

mode during a simulation will result in an execution error.

Query: Returns the charge/discharge simulation operating mode.

**Example** :BATT:SIM:MODE LIN

Sets the mode to linear interpolation mode.

:BATT:SIM:MODE?

**LINEAR** 

The mode has been set to linear interpolation mode.

#### Setting and querying the assumed charge/discharge current

Syntax Command :BATTery:LOAD:CURRent <current value>

Current value [A]:<-999.999 to 999.999(NR2)>

Query :BATTery:LOAD:CURRent?

Response < Current value>

Current value [A]:<-999.999 to 999.999(NR2)>

**Description** Command: Sets the assumed charge/discharge current.

Query: Returns the assumed charge/discharge current.

Example :BATT:LOAD:CURR 30

Configures the simulation to assume a discharge current of 30 [A].

:BATT: LOAD:CURR?

30.000

A 30 [A] discharge is assumed.

#### Setting and querying the number of input data points in linear interpolation mode

**Syntax** Command :BATTery:LIST:NUMBer <2 to 100>

> :BATTery:LIST:NUMBer? Query

Response <2 to 100>

**Description** Command: Sets the number of input data points in linear interpolation mode. Executing this command causes the charge/discharge characteristics to be initialized. Execute this command before setting the charge/discharge characteristics. Changing the number of input data points during a simulation will result in an execution error.

Query: Queries the number of input data points in linear interpolation mode.

**Example** :BATT:LIST:NUMB 10

> It will be possible to enter 10 data points as charge/discharge characteristics in linear interpolation mode.

:BATT:LIST:NUMB?

10

The instrument will accept 10 data points as charge/discharge characteristics in linear interpolation mode.

#### Setting and querying charge/discharge characteristics voltage values

**Syntax** Command :BATTery:LIST:VOLTage

<CHARge/DISCharge>,<V1>,<V2>,<V3>····,<V100>[,<1 to 12 (NR1)>]

Voltage values [V]: <0.0000E+00 to 5.0250E+00(NRf)>

:BATTery:LIST:VOLTage? <CHARge/DISCharge>,<1 to 12 (NR1)> Query

Response <V1>,<V2>,<V3>···,<V100>

**Description** Command: Sets charge/discharge characteristics voltage values. (Voltage values may be changed during the simulation, but charge characteristics should be configured in ascending order, while discharge characteristics should be configured in descending order.) If the channel number is omitted, all channels will be set to the same value.

> If the charge and discharge voltage characteristics areas differ, starting a simulation with :BATTery:SIMulation BOTH and changing the load current polarity could cause the simulation to end. Configure voltage values so that the charge and discharge setting areas are the same or overlapping.

After setting the voltage values, wait for \*OPC? to complete before executing the next command.

The following actions will result in an error:

Failing to set the number of data points set with :BATTery:LIST:NUMBer

Changing values during the simulation.

Example :BATT:LIST:NUMB 5

:BATTery:LIST:VOLTage DISC,4.0,3.95,3.8,3.6,3.2,1

\*OPC?

Sets the output voltage for channel 1 due to the discharge current so that it fluctuates as follows: 4 V  $\rightarrow$  3.95 V  $\rightarrow$  3.8 V  $\rightarrow$  3.6 V  $\rightarrow$  3.2 V.

Query: Queries previously configured charge/discharge characteristics voltage values.

:BATTery:LIST:VOLTage? DISC,1 4.0000,3.9500,3.8000,3.6000,3.2000

Returns the voltage values that will fluctuate during discharging.

#### Setting and querying charge/discharge characteristics current integrated values

**Syntax** Command :BATTery:LIST:CAPacity

<CHARge/DISCharge>,<Ah1>,<Ah2>,<Ah3>...,<Ah100>[,<1 to 12]

(NR1)>]

Capacity [V]: <0.000E+00~9999.999E+00 (NRf)>

:BATTery:LIST:CAPacity? <CHARge/DISCharge>,<1 to 12 (NR1)> Query

Response <Ah1>,<Ah2>,<Ah3>···,<Ah100>

Capacity [Ah]: <0.000 to 9999.999(NR2)>

**Description** Command: Sets charge/discharge characteristics current integrated values.

Set current integrated values in ascending order.

If the channel number is omitted, all channels will be set to the same value. After setting the voltage values, wait for \*OPC? to complete before executing

the next command.

The following actions will result in an error:

Failing to set the number of data points set with :BATTery:LIST:NUMBer

Changing values during the simulation.

Query: Queries previously configured charge/discharge characteristics current integrated

values.

**Example** The following command is executed with five input data points:

:BATTery:LIST:CAPacity DISC,0.1,0.3,0.7,1.0,1.4,1

\*OPC?

The simulation has been configured so that discharging will result in the following series of current integrated values for channel 1 based on the discharge current and elapsed

time: 0.1 Ah  $\rightarrow$  0.3 Ah  $\rightarrow$  0.7 Ah  $\rightarrow$  1.0 Ah  $\rightarrow$  1.4 Ah.

:BATTery:LIST:CAPacity? DISC,1 0.100,0.300,0.700,1.000,1.400

Returns discharge characteristics current integrated values.

#### Setting and querying the order of the polynomial that approximates the charge/discharge characteristics

:BATTery:POLYnomial:DEGRee <1 to 9> [,<1~12(NR1)>] Syntax Command

> Query :BATTery:POLYnomial:DEGRee? <1~12(NR1)>

Response <1 to 9>

**Description** Command: Sets the order of the charge/discharge characteristics polynomial. If the channel number is omitted, all channels will be set to the same value.

The input data consists of one fewer data point than the number of data points

used to set the coefficient of the polynomial that approximates the charge/discharge characteristics (:BATTery:POLYnomial:COEFficient). Finalize the order before setting the polynomial's coefficients as they will be initialized when the command is executed. Changing the value during a

simulation will result in an execution error.

Query: Returns the set polynomial order.

**Example** 

:BATT:POLY:DEGR 4,1

Sets the channel 1 polynomial so that it is expressed in four degrees.

:BATT:POLY:DEGR? 1

The channel 1 polynomial is set to 4 degrees.

#### Setting and querying the polynomial that approximates the charge/discharge characteristics

:BATTery:POLYnomial:COEFficient Syntax Command

> <a>,<b>,<c>,<d>,<e>,<f>,<g>,<h>,<i>,<j>,<1 to 12 (NR1)> Coefficients: <-9.999999E+99 to +9.999999E+99(NRf)>

:BATTery:POLYnomial:COEFficient? <1 to 12 (NR1)> Query

Response <a>,<b>,<c>,<d>,<e>,<f>,<g>,<h>,<i>,<j>

Coefficient: <-9.999999E+99 to +9.999999E+99(NR3)>

**Description** Command: Sets the coefficients of the polynomial that approximates the charge/discharge

characteristics.

Enter the coefficients for the polynomial in accordance with the set order (:BATTery:POLYnomial:DEGRee) and then enter the channel number. If the

number of data points differs, a command error will result.

Changing values during a simulation will result in an execution error.

Query: Queries previously set coefficients of the polynomial that approximates the

charge/discharge characteristics.

**Example** :BATT:POLY:DEGR 5,1

:BATT:POLY:COEF 3.99237, -0.42342, 0.24744, -0.94571, 0.93823, -0.27173, 1

Sets the coefficients of the approximation of the charge/discharge characteristics that will

be simulated using channel 1. :BATT:POLY:COEF? 1

3.99237E+00,-4.23420E-01,2.47440E-01,-9.45710E-01,9.38230E-01, -2.71730E-01,0.00000E+00,0.00000E+00,0.00000E+00,0.00000E+00

Returns the coefficients of the approximation of the charge/discharge characteristics that will be simulated using channel 1.

#### Setting and querying the remaining capacity at 100% SOC and 0% SOC

:BATTery:REMaining <Full Ah>,<Empty Ah> [,<1 to 12 (NR1)>] **Syntax** Command

Capacity [Ah]: <0.000 to 9999.999(NR2)>

:BATTery:REMaining? <1 to 12 (NR1)> Query

Response <Full Ah>,<Empty Ah>

Capacity [Ah]: <0.000 to 9999.999(NR2)>

**Description** Command: Sets the remaining capacity at 100% SOC and 0% SOC for the battery cell.

The settings correspond to the capacity values at the start and end states when simulating charge/discharge characteristics in curve-fitting mode. If the channel number is omitted, all channels will be set to the same value.

The following actions will result in an error:

• Using settings such that the remaining capacity at 0% SOC is greater than or equal to the remaining capacity at 100% SOC

· Changing values during a simulation.

Query: Queries the capacity at 100% SOC and 0% SOC for the battery cell.

**Example** :BATT:REM 2.0, 0.0, 1

Configures the capacity in the battery cell's fully charged state as 2.0 [Ah] and the

capacity in the fully discharged state as 0 [Ah].

:BATT:REM? 1 2.000,0.000

Returns the capacity values corresponding to the battery cell's fully charged state and its fully discharged state.

#### Setting and querying the output voltage range in curve-fitting mode

**Syntax** Command :BATTery:VOLTage:RANGe <charge ending voltage>,<discharge

ending voltage>[,<1 to 12(NR1)>]

Voltage values [V]:<0.0000E+00 to 5.0250E+00(NRf)>
Query

\*\*Response\*\*

Charge ending voltage>, <discharge ending voltage>

Voltage values [V]: <0.0000 to 5.0250(NR2)>

**Description** Command: Sets the output voltage range in curve-fitting mode.

Set these values so that the following conditions are satisfied for the voltage values Vn and V1 as obtained by substituting the remaining capacity values at 100% SOC and 0% SOC (:BATTery:REMaining)into the approximating polynomial (:BATTery:POLYnomial:COEFficient): the charge ending voltage is greater than or equal to Vn, and the discharge ending voltage is less than or equal to V1.

If the channel number is omitted, all channels will be set to the same value. The following actions will result in an error:

- Using settings such that the discharge ending voltage is greater than or equal to the charge ending voltage
- Changing values during a simulation

Query: Returns the output voltage range in curve-fitting mode.

**Example** :BATT:VOLT:RANG 4.1,3.0

Sets the output voltage range used when performing simulations in curve-fitting mode to

3.0 [V] to 4.1 [V]. :BATT:VOLT:RANG? 1

4.1000,3.0000

Returns the output voltage range used when performing simulations in curve-fitting mode

#### Setting and querying resistance components for the battery cell's equivalent circuit

Syntax Command :BATTery:EQUivalent:CIRCuit:RESistance

<R0>,<R1>,<R2>,<R3>,<R4>,<R5>[,<1~12 (NR1)>] \*1

Resistance values  $[\Omega]$ : <0.000000E+00 to 9.999999E+06 (NRf)>

Query :BATTery:EQUivalent:CIRCuit:RESistance? <1 to 12 (NR1)>

Response <R0>,<R1>,<R2>,<R3>,<R4>,<R5>

Resistance values  $[\Omega]$ : <0.000000E+00 to 9.999999E+06 (NR3)>

**Description** Command: Sets resistance components for a battery cell's equivalent circuit.

The maximum resolution for resistance values is 1  $\mu\Omega$ .

Enter non-zero values for R0 and R1. A value of 0 will prevent the simulation

from starting and result in an execution error.

If there is no R2 or subsequent resistance components, set R2 and

subsequent parameters to 0.

If the channel number is omitted, all channels will be set to the same value.

Changing values during a simulation will result in an execution error

Query: Queries resistance components for a battery cell's equivalent circuit.

**Example** :BATT:EQU:CIRC:RES 5.5E-4,1.4E-4,7.5E-4,1.3E-4,7.0E-4,0,1

Sets the resistance components for channel 1's equivalent circuit as follows: R0: 550  $\mu\Omega$ , R1: 140  $\mu\Omega$ , R2: 750  $\mu\Omega$ , R3: 130  $\mu\Omega$ , R4: 700  $\mu\Omega$ , R5: 0  $\mu\Omega$ 

:BATT:EQU:CIRC:RES? 1

5.500000E-04,1.400000E-04,7.500000E-04,1.300000E-04,7.00000E-

04,0.000000E+00

Returns the resistance components for channel 1's equivalent circuit.

#### Setting and querying capacitance components for a battery cell's equivalent circuit

Syntax Command :BATTery:EQUivalent:CIRCuit:CAPacitor

<C1>,<C2>,<C3>,<C4>,<C5>[,<1 to 12 (NR1)>] \*2

Capacitance values [F]: <0.000000E+00 to 9.999999E+08 (NRf)>

Query :BATTery:EQUivalent:CIRCuit:CAPacitor? <1 to 12 (NR1)>

Response <C1>,<C2>,<C3>,<C4>,<C5>

Capacitance values [F]: <0.000000E+00 to 9.999999E+08 (NR3)>

**Description** Command: Sets capacitance components for a battery cell's equivalent circuit.

The maximum resolution for capacitance values is 1  $\mu$ F.

Enter a non-zero value for C1. A value of 0 will prevent the simulation from

starting.

If there is no C2 or subsequent capacitance components, set C2 and

subsequent parameters to 0.

If the channel number is omitted, all channels will be set to the same value.

Changing values during a simulation will result in an execution error

Query: Queries the capacitance components of the set equivalent circuit.

**Example** :BATT:EQU:CIRC:CAP 1.3E+1,5.1E+1,3.7E+4,8.2E+4,0,1

Sets the capacitance components for channel 1's equivalent circuit as follows:

C1: 13 F, C2: 51 F, C3: 37 kF, C4: 82 kF, C5: 0 F

:BATT:EQU:CIRC:CAP? 1

1.300000E+01,5.100000E+01,3.700000E+04,8.200000E+04,0.000000E+00

Returns the capacitance components for channel 1's equivalent circuit.

\*1: R0 to R5 correspond to the resistance values in the following figure.

\*2: C1 to C5 correspond to the capacitance values in the following figure.

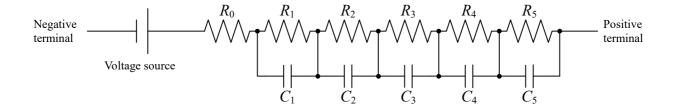

Battery cell diagram

#### (6) Current measurement range

#### Set and query the current measurement range

Syntax Command [:SENSe]:CURRent[:DC]:RANGe[:UPPer]

<0/1/Current value for which you want to measure (NRf)> [,<1 to 12

(NR1)>1

Query [:SENSe]:CURRent[:DC]:RANGe[:UPPer]? [<1 to 12(NR1)>]

Response <+1.00000E+00/+1.00000E-04 (NR3)>

**Description** Sets or queries the current measurement range for the channel specified using the last

parameter.

Command: If channel numbers are omitted, the same settings are made in all the

channels.

Query: If parameters are omitted, the settings of all channels separated by commas are

returned.

**Example** :CURR: RANG 0.0001,1 Sets channel 1 to the 100 μA range.

:CURR: RANG 0.0001 Sets all 12 channels to the 100 µA range.

:CURR: RANG? 1 +1.00000E-04

Channel 1 is set to the 100 µA range.

#### (7) Reading measurement data

#### Query the output voltage value

Syntax Query :FETCh: VOLTage? [<1 to 12(NR1)>]

Response < Measured value>

**Description** Returns the voltage measured value for the channel specified using the parameters.

If parameters are omitted, the voltage measured values of all channels separated by

commas are returned.

The minimum effective resolution of the voltage data is 0.00001 V.

**Example** :FETC: VOLT? 1

+1.50000E+00

#### Query the output current value

Syntax Query :FETCh: CURRent? [<1 to 12(NR1)>]

Response < Measured value>

**Description** Returns the current measured value for the channel specified using the parameters.

If parameters are omitted, the current measured values of all channels separated by

commas are returned.

The minimum effective resolution of the current data is 0.00001 A for 1 A range, and

 $0.0001 \mu A$  for  $100 \mu A$  range.

**Example** :FETC: CURR? 1

+1.00000E-01

The query response that returns the measured value has the format shown below.

#### Format of the measured value

| Measured value         | ±OvrRng is displayed | Measurement error occurs |
|------------------------|----------------------|--------------------------|
| ± 0.00000 <b>E</b> ±00 | ±9.00000E+34         | +9.10000E+34             |

#### (8) Smoothing function

#### Set and query the smoothing function

Syntax Command [:SENSe]:AVERage[:STATe] <1/0/ON/OFF>[,<1 to 12(NR1)>]

Query [:SENSe]:AVERage[:STATe]? [<1 to 12(NR1)>]

Response <1/0(NR1)>

**Description** Sets or queries the smoothing function for the channel specified using the last parameter.

Command: If channel numbers are omitted, the same settings are made in all the

channels.

Query: If parameters are omitted, the settings of all channels separated by commas are

returned.

**Example** :AVER 1,1 Makes the setting so that channel 1 performs the smoothing.

:AVER 1 Makes the setting so that all 12 channels perform the smoothing.

:AVER? 1

The setting is made so that channel 1 performs smoothing.

#### Set and query the smoothing function

Syntax Command [:SENSe]:AVERage: COUNt <1 to 100(NR1)> [,<1 to 12(NR1)>]

Query [:SENSe]:AVERage: COUNt? [<1 to 12(NR1)>]

Response <1 to 100(NR1)>

**Description** Sets or queries the average number of times for the channel specified using the last

parameter.

Command: If channel numbers are omitted, the same settings are made in all the

channels.

Query: If parameters are omitted, the settings of all channels separated by commas are

returned.

**Example** :AVER: COUN 10,1 Set the number of averaging iterations for channel 1 to 10.

:AVER: COUN 10 Set the number of averaging iterations for all channels to 10.

:AVER: COUN? 1

10

The setting is made so that channel 1 performs the averaging 10 times.

#### (9) Logging

#### Start saving the voltage and current values

**Syntax** Command :DATA: STATe <1/0/ON/OFF>[,<1.00 to 99.99 (NR2)>]

Query :DATA: STATe?

Response <1/0(NR1)>

**Description** Starts saving the current and voltage values for all channels to the instrument memory.

Specifying the saving time (1.00 s to 99.99 s) will stop the saving after the specified time has elapsed from the start of saving. When the saving time is omitted, the current and

voltage values are saved for 12 hours continuously until the operation stops.

In addition, an execution error occurs during saving.

**Example** :DATA: STAT 1,5.00 Starts saving and stops it after 5 seconds.

:DATA: STAT?

1

#### Query the number of saved data

Syntax Query :DATA: POINts? <1 to 12 (NR1)>

Response <0 to 15000(NR1)>

**Description** Returns the number of data that is currently saved by the channel specified using the

parameter.

Example :DATA: POIN? 1

120

#### Query the saved voltage data

**Syntax** Query :DATA: VOLTage? <1 to 12 (NR1)> [,<1 to 15000 (NR1)>]

Response <Measured value (NR3)>, <Measured value (NR3)>••••<Measured value

(NR3)>

**Description** Specifies the channel and the number of data, and reads the voltage values that have

been saved.

All data points are returned if the number of data is not specified.

If any of the following occurs, an execution error occurs.

While saving

· If the number of read data points is greater than the number of data points saved

If no saved data is found

Do not issue commands or queries while data is being transferred. To cancel a data

transfer, execute \*CLS.

Example :DATA: VOLT? 1,10

+4.20001E+00,+4.19999E+00•••+4.20000E+00

#### Query the saved current data

**Syntax** Query :DATA: CURRent? <1 to 12 (NR1)> [,<1 to 15000 (NR1)>]

Response <Measured value (NR3)>, <Measured value (NR3)>\*\*\*\*<Measured value

NR3)>

**Description** Specifies the channel and the number of data, and reads the current values that have

been saved.

All data points are returned if the number of data is not specified.

If any of the following occurs, an execution error occurs.

· While saving

• If the number of read data points is greater than the number of data points saved

· If no saved data is found

Do not issue commands or queries while data is being transferred. To cancel a data

transfer, execute \*CLS.

**Example** :DATA: CURR? 1,10

+2.00001E-04,+1.99999E-04 ••• +1.99998E-04

The query response that returns the measured value has the format shown below.

#### Format of the measured value

| Measured value         | ±OvrRng is displayed | Measurement error occurs |
|------------------------|----------------------|--------------------------|
| ± 0.00000 <b>E</b> ±00 | ±9.00000E+34         | +9.10000E+34             |

#### (10) Self-diagnosis

#### Query the internal temperature

Syntax Query :SYSTem: TEMPerature? <1 to 12 (NR1)/CPU>

Response < Measured value>

**Description** Returns the internal temperature for the channel specified using the parameters.

When CPU is specified, the temperature of the control board is returned.

**Example** :SYST: TEMP? 1

+4.26875E+01

#### Set and query the overcurrent detection threshold value

Syntax Command [:SOURce]:VOLTage: ILIMit[:LEVel]

<0.10000 to 1.00000(NR2)/OFF>

Query [:SOURce]:VOLTage: ILIMit[:LEVel]?

Response <0.10000 to 1.00000(NR2)/OFF>

**Description** Sets or queries the overcurrent detection threshold value.

When the overcurrent detection threshold value is set to OFF, the threshold value

judgment using the overcurrent is not performed.

**Example** :VOLT: ILIM 0.5 Sets the overcurrent detection threshold value to 0.5 A.

:VOLT: ILIM? 0.50000

The overcurrent detection threshold value is set to 0.5 A.

Set and query the temperature error threshold value

Syntax Command [:SOURce]:VOLTage: TLIMit[:LEVel]

<30 to 80 (NR1)> ,<AMP/CPU>

Query [:SOURce]:VOLTage: TLIMit[:LEVel]? <AMP/CPU>

Response <30 to 80 (NR1)>

**Description** Sets or queries the threshold value that gives a warning of the temperature error.

When CPU is set for the last parameter, the temperature error threshold value of the control board is set. When AMP is specified, the temperature error threshold value of the

output board is set.

**Example** :VOLT: TLIM 45,AMP Sets 45°C for the temperature error threshold value of the

output board.

:VOLT: TLIM? AMP

45

The threshold value of the output board that gives a warning of the temperature error has

been set to 45°C.

Set and query the output voltage error threshold value

Syntax Command [:SOURce]:VOLTage: DEViation[:LEVel]

<0.0010 to 0.0099 (NR2)>

Query [:SOURce]:VOLTage: DEViation[:LEVel]?

Response <0.0010 to 0.0099 (NR2)>

**Description** Sets or queries the tolerance amount for the deviation between the set voltage and the

output voltage.

**Example** :VOLT: DEV 0.005 Sets the deviation tolerance for the set voltage and output voltage

to 5 mV, and detects an output voltage error at 5 mV or greater, or

-5 mV or lower.

:VOLT: DEV? 0.0050

The deviation tolerance between the set voltage and output voltage is set to 5 mV.

Set and query the error detection disabled time when switching to the 100 µA range

Syntax Command [:SOURce]:VOLTage: LIMit: DELay <0.001 to 60 (NRf)>

Query [:SOURce]:VOLTage: LIMit: DELay?

Response <0.001 to 60.000 (NR2)>

**Description** Sets or queries the error detection disabled time when switching from the 1 A range to the

100 μA range.

**Example** VOLT: LIM: DEL 1 Sets the error detection time to 1 second.

VOLT: LIM: DEL?

1.000

The error detection time has been set to 1 s.

Query the warming up

Syntax Query SYSTem: UP?

Response <1/0 (NR1)>

**Description** Queries the warming up.

Returns 1 during warming up. Returns 0 when the warming up is completed.

Example :SYST: UP?

0

The warming up has been completed.

#### (11) Commercial power supply frequency

#### Query the commercial power supply frequency

Syntax Query :SYSTem: LFRequency?

Response <50/60>

**Description** Queries the commercial power supply frequency.

**Example** :SYSTem: LFRequency?

60

The commercial power supply frequency is 60 Hz.

# (12) Communication settings

# **Query the MAC address**

Syntax Query :SYSTem[:COMMunicate:LAN]:MAC?

Response <MAC address>

**Description** Returns the MAC address of the instrument.

Example :SYST:COMM:LAN:MAC? "00-01-67-07-03-85"

The instrument MAC address is 00-01-67-07-03-85.

### **5.4 Command Examples**

### Set the output for all channels and acquire the measured values

| OUTP ON                                                | Sets the output terminal to ON.              |
|--------------------------------------------------------|----------------------------------------------|
| CURR: RANG 1                                           | Sets all channels to the 1 A range.          |
| VOLT 3.3                                               | Outputs 3.3 V to all channels.               |
| FETC: VOLT?                                            | Acquires the measured voltage values for     |
| +3.30003E+00,+3.30000E+00,+3.29999E+00,                | all channels.                                |
| +3.30001E+00,+3.29998E+00,+3.30000E+00,                |                                              |
| +3.30002E+00,+3.30002E+00,+3.30001E+00,                |                                              |
| +3.30003E+00,+3.29999E+00,+3.30000E+00                 |                                              |
| FETC: CURR?                                            | Acquires the measured current values for     |
| +5.20000E-03,+5.00000E-05,+1.00000E-05,                | all channels.                                |
| +1.00000E-05,+3.00000E-05,+2.00000E-05,                |                                              |
| +3.00000E-05,+1.00000E-05,+1.00000E-05,                |                                              |
| +1.00000E-05,+2.00000E-05,+1.00000E-05                 |                                              |
| VOLT 3.3,3.2,3.1,3.0, 3.3,3.2,3.1,3.0, 3.3,3.2,3.1,3.0 | Outputs a different voltage to each channel. |

### Set the output for channel 1 and acquire the measured values

| OUTP ON        | Sets the output terminal to ON.         |
|----------------|-----------------------------------------|
| CURR: RANG 1,1 | Sets channel 1 to the 1 A range.        |
| VOLT 3.3,1     | Outputs 3.3 V to channel 1.             |
| FETC: VOLT? 1  | Acquires the measured voltage value for |
| +3.30003E+00   | channel 1.                              |
| FETC: CURR? 1  | Acquires the measured current value for |
| +5.20000E-03   | channel 1.                              |

# Simulate a wire break on channel 2 and then simulate a short-circuit on all channels

| CURR:RANG 1         | Set all channels to the 1 A range. |
|---------------------|------------------------------------|
| VOLT 3.3            | Set all channels to 3.3 V.         |
| OUTP ON             | Set the output terminal to ON.     |
| OUTP:ON:MODE HIMP,2 | Set channel 2 to HIMPEDANCE.       |
| OUTP:ON:MODE ZERO   | Set all channels to ZERO.          |

### Enable the smoothing function and set channels to the 100 µA range

| CURR:RANG 0                             | Set all channels to the 100 µA range.            |
|-----------------------------------------|--------------------------------------------------|
| AVER 1                                  | Turn on the smoothing function for all channels. |
| AVER:COUN 100                           | Set the averaging count to 100 for all channels. |
| VOLT 3.3                                | Set all channels to 3.3 V.                       |
| OUTP ON                                 | Set the output terminal to ON.                   |
| FETC:CURR?                              | Acquire the measured current for all channels.   |
| +3.00000E-10,+7.00000E-10,+5.00000E-10, |                                                  |
| +4.00000E-10,+7.00000E-10,+5.00000E-10, |                                                  |
| +6.00000E-10,+3.00000E-10,+4.00000E-10, |                                                  |
| +5.00000E-10,+6.00000E-10,+4.00000E-10  |                                                  |

# Enable the logging function and acquire current values using the 100 $\mu\text{A}$ range

| CURR:RANG 0                                         | Set all channels to the 100 µA range.        |
|-----------------------------------------------------|----------------------------------------------|
| VOLT 3.3                                            | Set all channels to 3.3 V.                   |
| DATA:STAT 1                                         | Start logging.                               |
| DATA:STAT 0                                         | Stop logging.                                |
| DATA:POIN? 1                                        | Query the logging data count.                |
| 4                                                   |                                              |
| DATA:CURR? 1                                        | Acquire logged current values for channel 1. |
| +2.00000E-10,+2.00000E-10,+2.00000E-10,+3.00000E-10 |                                              |
| DATA:VOLT? 1                                        | Acquire logged voltage values for channel 1. |
| +3.30003E+00,+3.30003E+00,+3.30003E+00,+3.30003E+00 |                                              |

# Setting charge/discharge characteristics and simulating a cell's voltage during discharging and charging

| OUTP OFF                                    | Turn off the output terminals.                   |
|---------------------------------------------|--------------------------------------------------|
| BATT:SIM:MODE LIN                           | Enable linear interpolation mode.                |
| BATT:LIST:NUMB 5                            | Set the number of input data points to 5.        |
| BATT:LIST:VOLT DISC,4.0,3.95,3.8,3.6,3.2    | Set the discharge voltage characteristics.       |
| *OPC?                                       | Wait for the settings to complete.               |
| 1                                           | Receive acknowledgment of the completion of      |
|                                             | the settings.                                    |
| BATT:LIST:VOLT CHAR,3.2,3.6,3.8,3.95,4.0    | Set the charge voltage characteristics.          |
| *OPC?                                       | Wait for the settings to complete.               |
| 1                                           | Receive acknowledgment of the completion of      |
|                                             | the settings.                                    |
| BATT:LIST:CAP DISC,0.00,0.3,0.75,1.2,1.5    | Set the discharge capacity characteristics.      |
| *OPC?                                       | Wait for the settings to complete.               |
| 1                                           | Receive acknowledgment of the completion of      |
|                                             | the settings.                                    |
| BATT:LIST:CAP CHAR,0.00,0.28,0.73,1.13,1.44 | Set the charge capacity characteristics.         |
| *OPC?                                       | Wait for the settings to complete.               |
| 1                                           | Receive acknowledgment of the completion of      |
|                                             | the settings.                                    |
| BATT:LOAD:CURR 30                           | Set the discharge current to 30 A.               |
| *CLS                                        | Clear the error state.                           |
| CURR:RANG 1                                 | Set the current measurement range to 1 A.        |
| OUTP:ON:MODE NORM                           | Set the terminal setting for the output ON state |
|                                             | to NORMAL.                                       |
| VOLT:MEM:STAT OFF                           | Turn off the memory function.                    |
| *OPC?                                       | Wait for the settings to complete.               |
| 1                                           | Receive acknowledgment of the completion of      |
|                                             | the settings.                                    |
| BATT:SIM BOTH                               | Start the charge/discharge simulation.           |
| FETC:VOLT?                                  | Acquire measured voltage values.                 |
| +4.00003E+00,+3.99895E+00,+3.99684E+00,     |                                                  |
| FETC:CURR?                                  | Acquire measured current values.                 |
| +5.20000E-03,+5.00000E-05,+1.00000E-05,     |                                                  |
| BATT:LOAD:CURR -10                          | Set the charge current to 10 A.                  |

# Setting the charge/discharge characteristics approximation and simulating a cell's voltage during discharging and charging (curve-fitting mode)

OUTP OFF BATT:SIM:MODE CURV BATT:POLY:DEGR 5,1 BATT:POLY:COEF 4.0,-0.5,0.25,-1.1,0.93,-0.2,1

BATT:REM 2.0,0.0

BATT:VOLT:RANG 4.2,3.0 BATT:LOAD:CURR 30

\*CLS

CURR:RANG 1

**OUTP:ON:MODE NORM** 

**VOLT:MEM:STAT OFF** 

\*OPC?

1

BATT:SIM BOTH FETC:VOLT?

+4.20001E+00,+4.19965E+00,+4.20000E+00,

FETC:CURR?

+5.20000E-03,+5.00000E-05,+1.00000E-05,

BATT:LOAD:CURR -10

Turn off the output terminals.

Enable curve-fitting mode.

Set the channel 1 polynomial order to 5. Set the channel 1 polynomial's coefficients. Set the remaining capacity values in the fully

charged and fully discharged states.

Set the output voltage range. Set the discharge current to 30 A.

Clear the error state.

Set the current measurement range to 1 A. Set the terminal setting for the output ON state

to NORMAL.

Turn off the memory function. Wait for the settings to complete.

Receive acknowledgment of the completion of

the settings.

Start the charge/discharge simulation. Acquire measured voltage values.

Acquire measured current values.

Set the charge current to 10 A.

### Simulating the cell voltage transient response during abrupt changes in load

BATT:EQU:CIRC:RES 5.5E-4,1.4E-4,7.5E-4,1.3E-4,7.0E-

4.0

BATT:EQU:CIRC:CAP 1.3E+1,5.1E+1,3.7E+4,8.2E+4,0

BATT:LOAD:CURR 30

VOLT 3.8 \*CLS

**CURR:RANG 1** 

**OUTP:ON:MODE NORM** 

**VOLT:MEM:STAT OFF** 

\*OPC?

1

**BATT:SIM IMP** 

BATT:LOAD:CURR 0

Set the equivalent circuit's resistance

components.

Set the equivalent circuit's capacitance

components.

Set the discharge current to 30 A. Set the output voltage to 3.8 V.

Clear the error state.

Set the current measurement range to 1 A.
Set the terminal setting for the output ON state

to NORMAL.

Turn off the memory function.
Wait for the settings to complete.

Receive acknowledgment of the completion of

the settings.

Start the equivalent circuit simulation (Wait a certain amount of time.)
Set the discharge current to 0 A.

# **Specifications**

### **6.1 General Specifications**

| Operating                              |                                                                                                    |                                                                                                    |  |  |
|----------------------------------------|----------------------------------------------------------------------------------------------------|----------------------------------------------------------------------------------------------------|--|--|
| environment                            | Indoors, Pollution degree 2, altitude up to 2000 m (6562 ft.)                                                                                                    |                                                                                                    |  |  |
| Operating temperature and humidity     | Temperature: 0°C to 40°C (32°F to 104°F) Humidity: 80% RH or less (no condensation)                                                                                                    |                                                                                                    |  |  |
| Storage<br>temperature<br>and humidity | Temperature: -10°C to 50°C (14°F to 122°F) Humidity: 80% RH or less (no condensation)                                                                                                    |                                                                                                    |  |  |
| Standards                              |                                                                                                    | Safety: EN61010<br>EMC: EN61326 Class A                                                                                                    |  |  |
| Dielectric<br>strength                 | 1500 V AC for 1 minute (Sensitivity current: 10 mA), between a batch of L and N power terminals and the protective ground 5200 V AC for 1 minute (Sensitivity current: 10 mA), between a batch of the positive and negative terminals and the interface 3270 V AC for 1 minute (Sensitivity current: 10 mA), between a batch of the positive and negative terminals and the protective ground |                                                                                                    |  |  |
| D                                      | Rated power voltage                                                                                                    | Commercial power supply 100 V to 240 V AC (Voltage fluctuations of up to ±10% centered on the rated supply voltage are allowed.) (Anticipated transient overvoltage: 2500 V) |  |  |
| Power supply                           | Rated power frequency                                                                                                    | 50 Hz/60 Hz                                                                                                    |  |  |
|                                        | Maximum rated power                                                                                                    | 150 VA                                                                                                    |  |  |
| Display                                | LED (ERROR, OUTPUT, ALERT×12, RUN_C×12, RUN_ positive×12)                                                                                                    |                                                                                                    |  |  |
| Switch                                 | Power switch, IP address assigning switch                                                                                                    |                                                                                                    |  |  |
| Interface                              | LAN                                                                                                    |                                                                                                    |  |  |
| Dimensions                             | Approx. 430W $\times$ 132H $\times$ 483D mm (16.93"W $\times$ 5.20"D $\times$ 19.02"H) (excluding protrusions)                                                                                                    |                                                                                                    |  |  |
| Mass                                   | Approx. 10.3 kg (363.3 oz.)                                                                                                    |                                                                                                    |  |  |
| Product warranty period                | 1 year                                                                                                    |                                                                                                    |  |  |
| Accessories                            | Reference: "Acce                                                                                                    | Reference: "Accessories" (p.1)                                                                                                    |  |  |

# **6.2 Specifications of Input, Output, and Measurement**

Basic specifications

| asic specification                                     | ns                                                                                                    |                                              |                                                                                                    |
|--------------------------------------------------------|----------------------------------------------------------------------------------------------------|----------------------------------------------|----------------------------------------------------------------------------------------------------|
| Number of channels                                     | 12 channels                                                                                                    |                                              |                                                                                                    |
| Maximum series connections                             | The instruments can be connected in series with a serial output voltage of up to 1000 V.                                                                                      |                                              |                                                                                                    |
| Output<br>terminals                                    | Terminals for voltage output and series connection with another channel Screw-less terminal block (3 terminals per channel: positive, negative, and C terminals) AWG 16 to 26 |                                              |                                                                                                    |
| Output<br>expansion<br>terminal<br>(CHAIN<br>terminal) | Terminals for series connection with the other instrument<br>Screwless terminal for expansion connection (3 terminals: I, O, and RY<br>terminals)<br>AWG 16 to 26             |                                              |                                                                                                    |
| Output type                                            | Floating constant                                                                                                    |                                              |                                                                                                    |
| Output range                                           | DC voltage  Maximum output current                                                                                                    | ±1.0000<br>Continuo<br>Continuo<br>less thar | / to 5.0250 V (all channels independent) 0 A (all channels independent) ous output: 210 mA or less and -210 mA or greater ous output with limitations: Greater than 210 mA or n -210 mA ous output limitations |
|                                                        | ·                                                                                                    | Maximu<br>Time to<br>1 A at 5                | um continuous output time: 200 ms<br>o next output (reference value): 5 s (when outputting<br>5 V for 200 ms)                                                                                                  |
| Output settling time                                   | Time until output reaches 99.9% of final value: 10 ms (reference value: 1 $\mu F$ connection, 100 $\mu A$ range)                                                              |                                              |                                                                                                    |
| Overshoot                                              | Less than 5% (re                                                                                                    | ference va                                   | alue: 1 μF connection, 100 μA range)                                                                                                    |
| Measurement parameters                                 | DC voltage, DC current (simultaneous measurement of all channels for each)                                                                                                    |                                              |                                                                                                    |
| Measurement                                            | DC voltage                                                                                                    |                                              | 0 V to 5.10000 V                                                                                                    |
| ranges                                                 | DC current                                                                                                    |                                              | 00 μA (100 μA range), ±1.20000 A (1 A range)                                                                                                    |
| Measurement method                                     | $\Delta\Sigma$ conversion                                                                                                    |                                              |                                                                                                    |
| Integration time                                       | 1 PLC (50 Hz: 20 ms; 60 Hz: 16.7 ms) × smoothing setting count                                                                                                    |                                              |                                                                                                    |
| Measurement time                                       | Integration time + 3 ms                                                                                                    |                                              |                                                                                                    |
|                                                        | Voltage output                                                                                                    | CMRR                                         | Signal source resistance: 1 kΩ DC CMRR: 140 dB or greater AC CMRR: 100 dB or greater (with power frequency set to ±1%)                                                                                         |
|                                                        | Voltage<br>measurement                                                                                                    | CMRR                                         | Signal source resistance: 1 kΩ DC CMRR: 140 dB or greater AC CMRR: 100 dB or greater (with power frequency set to ±1%)                                                                                         |
|                                                        |                                                                                                    | NMRR                                         | With power supply frequency set to ±0.1%: 55 dB or more With power supply frequency set to ±1%: 35 dB or more                                                                                                  |
|                                                        | Current<br>measurement                                                                                                    | NMRR                                         | With power supply frequency set to ±0.1%: 55 dB or more With power supply frequency set to ±1%: 35 dB or more                                                                                                  |

| Insulation resistance | Between a batch of positive and negative terminals and the case: 1000 M $\Omega$ greater Between any two of the channels: 1000 M $\Omega$ or greater |  |
|-----------------------|----------------------------------------------------------------------------------------------------|--|
| Capacity to ground    | 1000 pF or less for each channel                                                                                                    |  |

#### Accuracy specifications

| Scuracy specifications             |                                                                                                    |                                                                                                    |  |  |
|------------------------------------|----------------------------------------------------------------------------------------------------|----------------------------------------------------------------------------------------------------|--|--|
| Conditions of guaranteed accuracy  | Guaranteed accuracy period: 1 year Guaranteed accuracy period from adjustment made by Hioki: 1 year Accuracy guarantee temperature and humidity range: 23°C±5°C (73°F±9°F), 80% RH or less Warm-up time: at least 30 minutes Power supply frequency: 50 Hz /60 Hz ±2 Hz |                                                                                                    |  |  |
| Voltage output accuracy            | ±0.0150% of setting ±500 µV Additional error (temperature coefficient) From 0°C to 18°C and from 28°C to 40°C, add following value: ±0.05 × output accuracy per °C                                                                                                    |                                                                                                    |  |  |
| accuracy                           | Output resistance                                                                                                    | $3\ m\Omega$ or less (Does not include terminal's contact resistance)                                                                                                   |  |  |
| Voltage<br>measurement<br>accuracy | ±0.0100% of reading ±100 μV Additional error (temperature coefficient) From 0°C to 18°C and from 28°C to 40°C, add following value: ±0.05 × measurement accuracy per °C                                                                                                 |                                                                                                    |  |  |
| Current<br>measurement<br>accuracy | 1 A range                                                                                                    | ±0.0700% of reading ±100 μA Additional error (temperature coefficient) From 0°C to 18°C and from 28°C to 40°C, add following value: ±0.05 × measurement accuracy per °C |  |  |
|                                    | 100 μA range                                                                                                    | ±0.0350% of reading ±10 nA Additional error (temperature coefficient) From 0°C to 18°C and from 28°C to 40°C, add following value: ±0.05 × measurement accuracy per °C  |  |  |

# **6.3 Specifications of Functions**

|                                    |                                                                                                    | ,                                                                                                    |  |
|------------------------------------|----------------------------------------------------------------------------------------------------|----------------------------------------------------------------------------------------------------|--|
| Current range                      | Settings                                                                                                    | 1 A range, 100 μA range                                                                                                    |  |
| switching                          | Default setting                                                                                                    | 1 A range                                                                                                    |  |
| Overrange                          | If the measured current value exceeds about ±150% of full scale of 100 μA range, the instrument detects overrange, stops output.  When it detects an overrange, the state is kept and are cleared using the CLEAR ERROR STATUS command *CLS or the RESET command *RST. |                                                                                                    |  |
| Smoothing function                 | Operation                                                                                                    | The moving average is calculated from the measured value for each integration time. $M_{\text{avg}} = \frac{1}{A} \sum_{k=n}^{n+A-1} M_k$ $M_{\text{avg}} : \text{Average value; } A : \text{Set count; } n : \text{Number of measurements; } M_k : k \text{th measured value}$                                                                                                  |  |
|                                    | Setting                                                                                                    | 1 to 100                                                                                                    |  |
|                                    | Default value                                                                                                    | 1                                                                                                    |  |
| Logging<br>measurement<br>function | Operation                                                                                                    | Average values are stored in the equipment's internal memory at the cycle specified by the smoothing function's set count setting from the start of measurement until measurement stops.  The internal memory is overwritten, starting with the oldest value.  Number of data points: 15,000 (for each channel)  Memory contents: Measured voltage value, measured current value |  |
|                                    | Settings                                                                                                    | Logging measurement: ON/OFF Automatic stop time: 1.00 s to 99.99 s                                                                                                    |  |
|                                    | Default setting                                                                                                    | Logging measurement: OFF                                                                                                    |  |
| Memory output function             | Operation                                                                                                    | Output will vary automatically in response to the value stored in the internal memory.  Number of memory points: 4 (for each channel)  Linear interpolation is performed between memory values.  Refresh rate: 1 ms                                                                                                    |  |
|                                    | Settings                                                                                                    | Memory contents Transition time: 0.001 s to 9.999 s Output value (value reached after transition time elapses): 0.0000 V to 5.0250 V                                                                                                    |  |
|                                    | Default values                                                                                                    | Transition time: 0.001 s Output value: 0 V                                                                                                    |  |

| Battery SOC-<br>OCV<br>characteristics<br>simulated<br>output | Operation                                           | The instrument's output voltage is varied according to the battery's charged capacity and open-circuit voltage characteristics (SOC-OCV characteristics) as set in advance by the user and the charge/discharge current values set for the assumed charge/discharge current. |
|---------------------------------------------------------------|-----------------------------------------------------|----------------------------------------------------------------------------------------------------|
|                                                               | Settings                                            | Function: ON/OFF SOC-OCV characteristics correction mode: Linear interpolation or curve-fitting Linear interpolation mode Voltage values: 0.0000 V to 5.0250 V Current integrated values: 0.000 Ah to 9999.999 Ah Number of input data points: 2 to 100                      |
|                                                               | Settings                                            | Curve-fitting mode Polynomial order: 1 to 9 Remaining capacity values: 0.000 Ah to 9999.999 Ah Output voltage limit range: 0.0000 V to 5.0250 V Polynomial coefficients: -9.999999E+99 to 9.999999E+99                                                                       |
|                                                               |                                                     | Charge/discharge current: -999.999 A to 999.999 A                                                                                                    |
|                                                               | Default values                                      | Function: OFF Correction mode: Linear interpolation Voltage value: 0.0000 V Current integrated value: 0.000 Ah Number of input data points: 2                                                                                                    |
|                                                               |                                                     | Polynomial order: 1 Remaining current capacity value: 0.000 Ah Output voltage range: 0.0000 V Polynomial order: 0.000000E+00                                                                                                    |
|                                                               |                                                     | Charge/discharge current: 0.000 A                                                                                                    |
|                                                               | Operation                                           | The instrument's output voltage is varied according to the battery's internal impedance as set in advance by the user and the charge/discharge current values set for the assumed charge/discharge current.                                                                  |
| Battery output<br>Impedance<br>simulated<br>output            | Settings                                            | Function: ON/OFF Resistance components: $0.000000E+00~\Omega$ to $9.999999E+06~\Omega$ Capacitance components: $0.000000E+00~F$ to $9.999999E+08~F$ Assumed charge/discharge current: $-999.999~A$ to $999.999~A$                                                            |
|                                                               | Default values                                      | Function: OFF Resistance components: 0.000000E+00 Ω Capacitance components: 0.000000E+00 F Assumed charge/discharge current: 0.000 A                                                                                                    |
| Output terminal                                               | Operation                                           | The following settings can be made for each channel: NORMAL: Set voltage output to positive and C terminals HIGH IMPEDANCE: Positive terminal open, set voltage output to C terminal ZERO: Positive and C terminals shorted to circuit ground                                |
| switching                                                     |                                                     | OFF HIGH IMPEDANCE: Positive terminal open and C terminal shorted to circuit ground ZERO: Positive and C terminals shorted to circuit ground                                                                                                    |
|                                                               | Settings                                            | ON (NORMAL/HIGH IMPEDANCE/ZERO) OFF (HIGH IMPEDANCE/ZERO)                                                                                                    |
|                                                               | Default setting                                     | OFF (NORMAL when ON, ZERO when OFF)                                                                                                    |
| Output<br>expansion<br>terminal                               | Setting                                             | ON/OFF                                                                                                    |
| (CHAIN<br>terminal)<br>switching                              | Default setting                                     | ON                                                                                                    |
| Power supply frequency setting                                | Automatically detected at power-on (50 Hz or 60 Hz) |                                                                                                    |

| Warm-up time detection    | Operation                                     | The equipment determines that it has warmed up once 30 minutes have passed since it was powered on and notifies the operator of that status via commands and the LED.                                                                                                    |                                                                                                    |  |  |
|---------------------------|-----------------------------------------------|----------------------------------------------------------------------------------------------------|----------------------------------------------------------------------------------------------------|--|--|
|                           | Operation                                     | The equipment detects errors via a series of error detection functions. Detected states are held and may be cleared using the CLEAR ERROR STATUS command.  Error states detected by error detection functions as well as the no-output state are cleared using the CLEAR ERROR STATUS command *CLS or the RESET command *RST. |                                                                                                    |  |  |
|                           | Overcurrent detection                         | Operation Setting                                                                                                    | If the measured current exceeds a user-configured threshold at the 1 A range or the continuous output limitation is exceeded, the overcurrent detection function will detect an overcurrent state.  When it detects an overcurrent state, the overcurrent detection function will set output to 0 V and trigger the no-output state. No voltage output will be generated while in the no-output state.  Threshold: 0.1 A to 1.0 A |  |  |
|                           |                                               | Default<br>value                                                                                                    | 1.0 A                                                                                                    |  |  |
| Error detection functions | Output<br>voltage error<br>detection          | Operation                                                                                                    | If the difference between the output setting value $V_{\text{out}}$ and the measured value $V_{in}$ ( $ V_{\text{out}} \cdot V_{in} $ ) exceeds a user-configured threshold, the output voltage error detection function will detect an output voltage error. Detection is not performed for a period of 0.1 s, after the voltage setting is changed or after the output terminal or output expansion terminal is switched.       |  |  |
|                           |                                               | Setting<br>Default<br>value                                                                                                    | Threshold: 1 mV to 9 mV 2 mV                                                                                                    |  |  |
|                           | Internal<br>temperature<br>error<br>detection | Operation                                                                                                    | If the temperature inside the equipment exceeds a user-configured threshold, the internal temperature error detection function will set internal temperature error.  There is a temperature sensor located on each channel's output board, and there are 4 sensors on the control board, for a total of 16 sensors.                                                                                                    |  |  |
|                           |                                               | Settings                                                                                                    | Output board threshold: 30°C to 80°C Control board threshold: 30°C to 80°C                                                                                                    |  |  |
|                           |                                               | Default values                                                                                                    | Output boards: 70°C<br>Control board: 50°C                                                                                                    |  |  |
| Reset                     | Resets all setti                              | ettings to the factory defaults.                                                                                                    |                                                                                                    |  |  |

## **6.4 Interface Specifications**

| LAN | Standard compliance | IEEE802.3                                                                                                    |
|-----|---------------------|----------------------------------------------------------------------------------------------------|
|     | Transfer method     | 10BASE-T/100BASE-TX automatic detection Full duplex                                                                                                    |
|     | Protocol            | TCP/IP                                                                                                    |
|     | Connector           | RJ-45                                                                                                    |
|     | Communications      | Configuration, equipment status acquisition, settings acquisition via communication commands                                                                                 |
|     | Settings            | IP address: 192.168.1.xxx (only the "xxx" portion can be changed) Subnet mask: 255.255.255.0 (fixed) Default gateway: None (fixed) Communications command port: 1024 (fixed) |
|     | Default setting     | IP address: 192.168.1.1                                                                                                    |

# 7

### **Maintenance and Service**

#### Calibration

The calibration period varies with the conditions and environment of use. It is recommended to determine a calibration period based on those factors and to have the instrument regularly calibrated by Hioki. Please contact your Hioki distributor to have your instrument periodically calibrated.

#### **Shipping Precautions**

- To ensure safe handling, when transporting the instrument, please use the original box and packing materials.
  - Do not use if the box is damaged or warped, or if the packing materials are in poor condition or incomplete. Contact your authorized Hioki distributor or reseller.
- If shipping without using the packing boxes and buffer material from the time of purchase, and the product is damaged, please note that Hioki cannot be responsible for any repair costs even if still within the warranty period.
- · When packing the instrument, make sure to disconnect the cables from the instrument.
- When transporting, avoid dropping or other excessive impacts.

#### Cleaning

• If the instrument becomes dirty, slightly moisten a soft cloth moistened with water or a neutral detergent and wipe the instrument clean. Wipe the display gently with a soft, dry cloth.

#### **IMPORTANT**

Never use solvents such as benzene, alcohol, acetone, ether, ketone, thinners or gasoline. Doing so could deform and discolor the instrument.

· Clean the vents periodically to avoid blockage.

## 7.1 Error Display

If the lamps light up or flashes as shown below, an equipment malfunction has occurred.

| Display                                         | Meaning                       |
|-------------------------------------------------|-------------------------------|
| No lamp operation                               | Main controller operations    |
|                                                 | error                         |
| ERROR lamp: Blink                               | Main controller control error |
| ALERT lamp: All channels lit                    |                               |
| RUN C lamp and RUN Positive lamp: Only CH 1 lit |                               |
| ERROR lamp: Blink                               | CPU ROM error                 |
| ALERT lamp: All channels lit                    |                               |
| RUN C lamp and RUN Positive lamp: Only CH 2 lit |                               |
| ERROR lamp: Blink                               | CPU SRAM error                |
| ALERT lamp: All channels lit                    |                               |
| RUN C lamp and RUN Positive lamp: Only CH 3 lit |                               |
| ERROR lamp: Blink                               | SRAM error                    |
| ALERT lamp: All channels lit                    |                               |
| RUN C lamp and RUN Positive lamp: Only CH 4 lit |                               |
| ERROR lamp: Blink                               | Adjustment value error        |
| ALERT lamp: All channels lit                    |                               |
| RUN C lamp and RUN Positive lamp: Only CH 5 lit |                               |
| ERROR lamp: Blink                               | FPGA error                    |
| ALERT lamp: All channels lit                    |                               |
| RUN C lamp and RUN Positive lamp: Only CH 6 lit |                               |
| ERROR lamp: Blink                               | Analog board error            |
| ALERT lamp: All channels lit                    |                               |
| RUN C lamp and RUN Positive lamp: Only CH 7 lit |                               |
| ERROR lamp: Blink                               | Fan error                     |
| ALERT lamp: All channels lit                    |                               |
| RUN C lamp and RUN Positive lamp: Only CH 8 lit |                               |

### 8

### **License Information**

The instrument uses IwIP open source.

IwIP's License

IwIP is licensed under the BSD license:

Copyright (c) 2001-2004 Swedish Institute of Computer Science. All rights reserved.

Redistribution and use in source and binary forms, with or without modification, are permitted provided that the following conditions are met:

- Redistributions of source code must retain the above copyright notice, this list of conditions and the following disclaimer.
- 2. Redistributions in binary form must reproduce the above copyright notice, this list of conditions and the following disclaimer in the documentation and/or other materials provided with the distribution.
- 3. The name of the author may not be used to endorse or promote products derived from this software without specific prior written permission.

THIS SOFTWARE IS PROVIDED BY THE AUTHOR "AS IS AND ANY EXPRESS OR IMPLIED WARRANTIES, INCLUDING, BUT NOT LIMITED TO, THE IMPLIED WARRANTIES OF MERCHANTABILITY AND FITNESS FOR A PARTICULAR PURPOSE ARE DISCLAIMED. IN NO EVENT SHALL THE AUTHOR BE LIABLE FOR ANY DIRECT, INDIRECT, INCIDENTAL, SPECIAL, EXEMPLARY, OR CONSEQUENTIAL DAMAGES (INCLUDING, BUT NOT LIMITED TO, PROCUREMENT OF SUBSTITUTE GOODS OR SERVICES; LOSS OF USE, DATA, OR PROFITS; OR BUSINESS INTERRUPTION) HOWEVER CAUSED AND ON ANY THEORY OF LIABILITY, WHETHER IN CONTRACT, STRICT LIABILITY, OR TORT (INCLUDING NEGLIGENCE OR OTHERWISE) ARISING IN ANY WAY OUT OF THE USE OF THIS SOFTWARE, EVEN IF ADVISED OF THE POSSIBILITY OF SUCH DAMAGE.

### **Appendix**

### **Appx. 1 Internal Circuit Configuration**

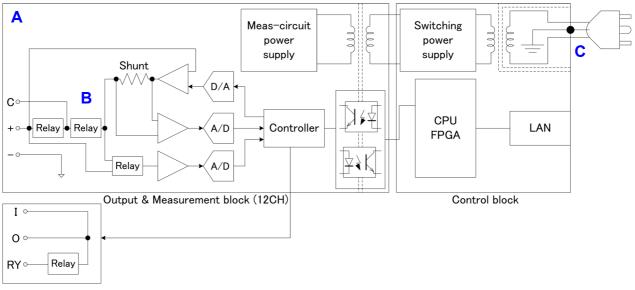

CHAIN(12CH Only)

- A This is a 12-channel constant voltage supply with each channel isolated and that is capable of independent control. Viewing each channel as one battery cell and directly connecting each channel enables the battery packs in which the cells have been stacked to be imitated. In addition, connecting multiple instruments in series enabled 13 or more channels to be connected. (1000 V max.) As the output voltage and output current for each channel are measured simultaneously, no measured values are unexpectedly lost.
- **B** The output terminal can be switched according to the test mode of the measuring object. For the relay configuration, see "3.3 Switching Output Terminals (p. 29)".
- **C** A wide input switching power supply of 100 V to 240 V is used in the power supplier to enable stable measurements even in an environment where the power supply is unstable.

## **Appx. 2 Dimensions Diagram**

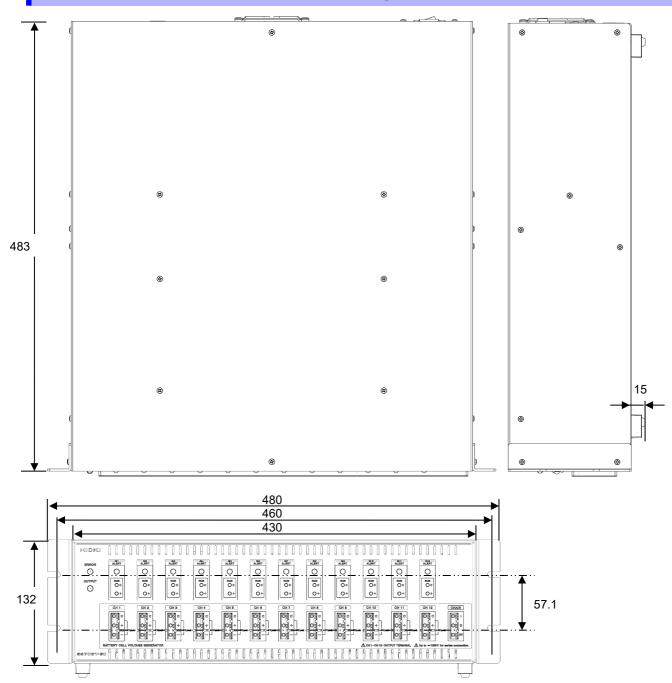

(Unit: mm)

### Appx. 3 Mounting the Instrument in the Rack

The screws can be removed from the side of the instrument so that the enclosed rack mounting tool (for EIA standards) can be attached to the instrument using the screws that come with it.

Use a separately purchased stand or other surface to reinforce the installation when mounting the instrument in rack

Carefully store any parts removed from the instrument for when they are reused.

#### **WARNING**

Note the following screw usage precautions to prevent damage to the instrument and electric shock.

#### If mounting the rack mount tool to the side

- Use screws with a nominal length shorter than the sum of a board thickness and 6 mm so that the screws inside the instrument do not penetrate further than 6 mm.
- When removing the rack mounting tool and restoring the original configuration, use the same screws as were used for the original mounting. (M3 × 6 mm)

#### If installing the instrument on a separately purchased stand or other surface

- When removing the supports on the bottom of the instrument and installing it on a separately
  purchased stand or other surface, use screws with a nominal length shorter than the sum of a
  board thickness and 5 mm so that the screws inside the instrument do not penetrate further
  than 5 mm.
- If removing the instrument from a stand and restoring the original configuration, use the same screws as were used for the original mounting. (M3 × 8 mm)

If you have lost a screw or find that a screw is damaged, please contact your authorized Hioki distributor or reseller.

- **1** Remove the screws from the instrument side cover M3 × 6 mm screws ×4
- 2 Mount the rack mounting tool

M3 × 8 mm screws ×4

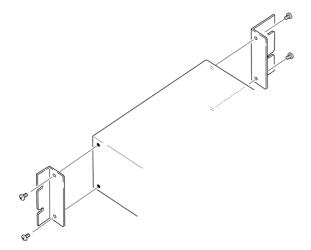

#### **Warranty Certificate**

| 7 | V |  |
|---|---|--|

| Model             | Serial number | Warranty period                          |
|-------------------|---------------|------------------------------------------|
|                   |               | One (1) year from date of purchase ( / ) |
| Customer name:    |               |                                          |
| Customer address: |               |                                          |

#### **Important**

- · Please retain this warranty certificate. Duplicates cannot be reissued.
- Complete the certificate with the model number, serial number, and date of purchase, along with your name and address. The personal information you provide on this form will only be used to provide repair service and information about Hioki products and services.

This document certifies that the product has been inspected and verified to conform to Hioki's standards. Please contact the place of purchase in the event of a malfunction and provide this document, in which case Hioki will repair or replace the product subject to the warranty terms described below.

#### **Warranty terms**

- 1. The product is guaranteed to operate properly during the warranty period (one [1] year from the date of purchase). If the date of purchase is unknown, the warranty period is defined as one (1) year from the date (month and year) of manufacture (as indicated by the first four digits of the serial number in YYMM format).
- 2. If the product came with an AC adapter, the adapter is warrantied for one (1) year from the date of purchase.
- 3. The accuracy of measured values and other data generated by the product is guaranteed as described in the product specifications.
- 4. In the event that the product or AC adapter malfunctions during its respective warranty period due to a defect of workmanship or materials, Hioki will repair or replace the product or AC adapter free of charge.
- 5. The following malfunctions and issues are not covered by the warranty and as such are not subject to free repair or replacement:
  - -1. Malfunctions or damage of consumables, parts with a defined service life, etc.
  - -2. Malfunctions or damage of connectors, cables, etc.
  - -3. Malfunctions or damage caused by shipment, dropping, relocation, etc., after purchase of the product
  - -4. Malfunctions or damage caused by inappropriate handling that violates information found in the instruction manual or on precautionary labeling on the product itself
  - -5. Malfunctions or damage caused by a failure to perform maintenance or inspections as required by law or recommended in the instruction manual
  - -6. Malfunctions or damage caused by fire, storms or flooding, earthquakes, lightning, power anomalies (involving voltage, frequency, etc.), war or unrest, contamination with radiation, or other acts of God
  - -7. Damage that is limited to the product's appearance (cosmetic blemishes, deformation of enclosure shape, fading of color, etc.)
  - -8. Other malfunctions or damage for which Hioki is not responsible
- 6. The warranty will be considered invalidated in the following circumstances, in which case Hioki will be unable to perform service such as repair or calibration:
  - -1. If the product has been repaired or modified by a company, entity, or individual other than Hioki
  - -2. If the product has been embedded in another piece of equipment for use in a special application (aerospace, nuclear power, medical use, vehicle control, etc.) without Hioki's having received prior notice
- 7. If you experience a loss caused by use of the product and Hioki determines that it is responsible for the underlying issue, Hioki will provide compensation in an amount not to exceed the purchase price, with the following exceptions:
  - -1. Secondary damage arising from damage to a measured device or component that was caused by use of the product
  - -2. Damage arising from measurement results provided by the product
  - -3. Damage to a device other than the product that was sustained when connecting the device to the product (including via network connections)
- 8. Hioki reserves the right to decline to perform repair, calibration, or other service for products for which a certain amount of time has passed since their manufacture, products whose parts have been discontinued, and products that cannot be repaired due to unforeseen circumstances.

**HIOKI E.E. CORPORATION** 

http://www.hioki.com

18-07 EN-1

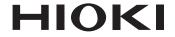

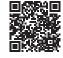

All regional contact information

### www.hioki.com/

**HEADQUARTERS** 81 Koizumi Ueda, Nagano 386-1192 Japan

#### **HIOKI EUROPE GmbH**

Helfmann-Park 2 65760 Eschborn, Germany hioki@hioki.eu

2111 EN

Edited and published by HIOKI E.E. CORPORATION

Printed in Japan

- •CE declarations of conformity can be downloaded from our website.
- Contents subject to change without notice.
   This document contains copyrighted content.
- •It is prohibited to copy, reproduce, or modify the content of this document without permission.
- ·Company names, product names, etc. mentioned in this document are trademarks or registered trademarks of their respective companies.